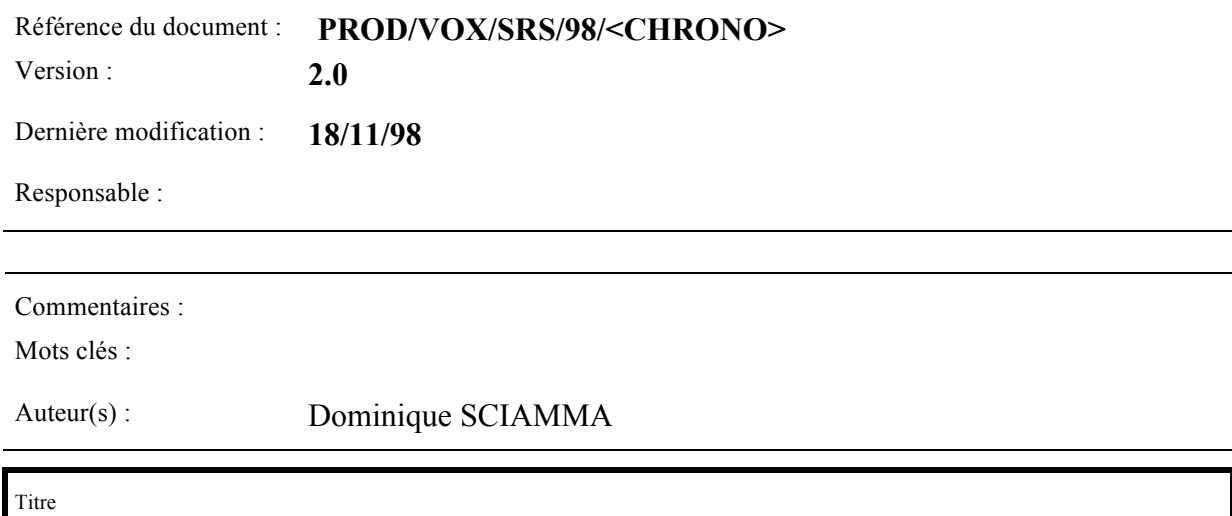

**Time Line**

Validation

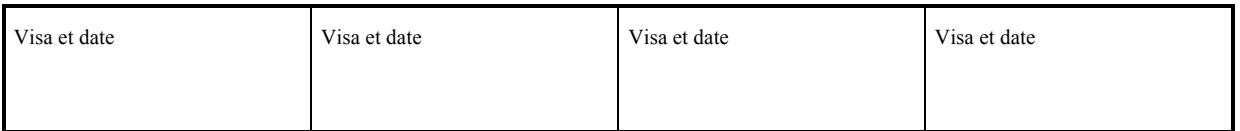

Diffusion

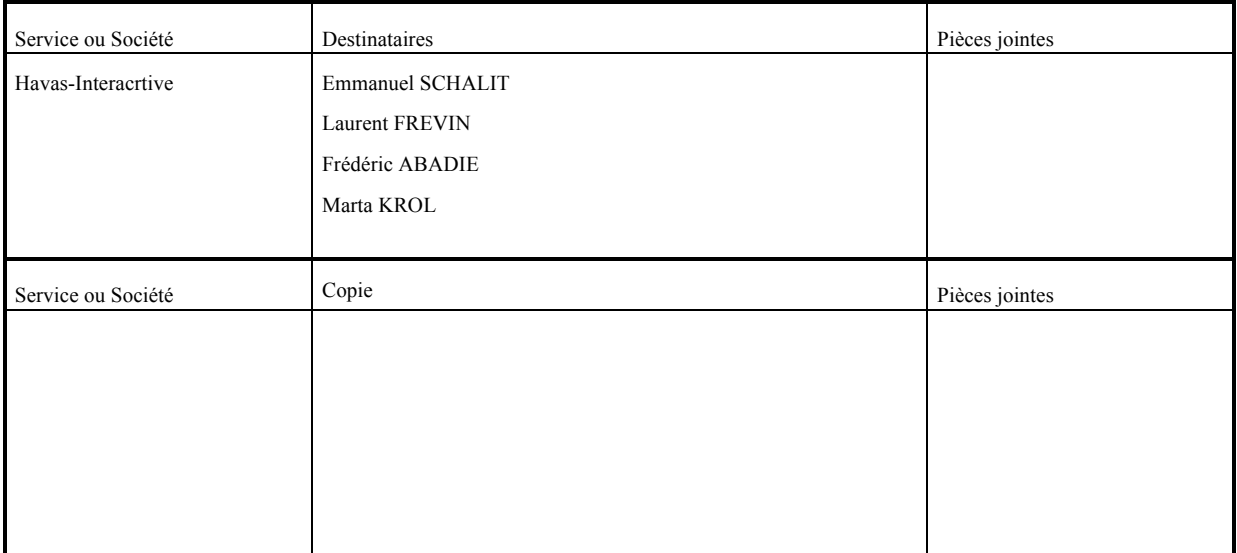

# **Modifications du Document**

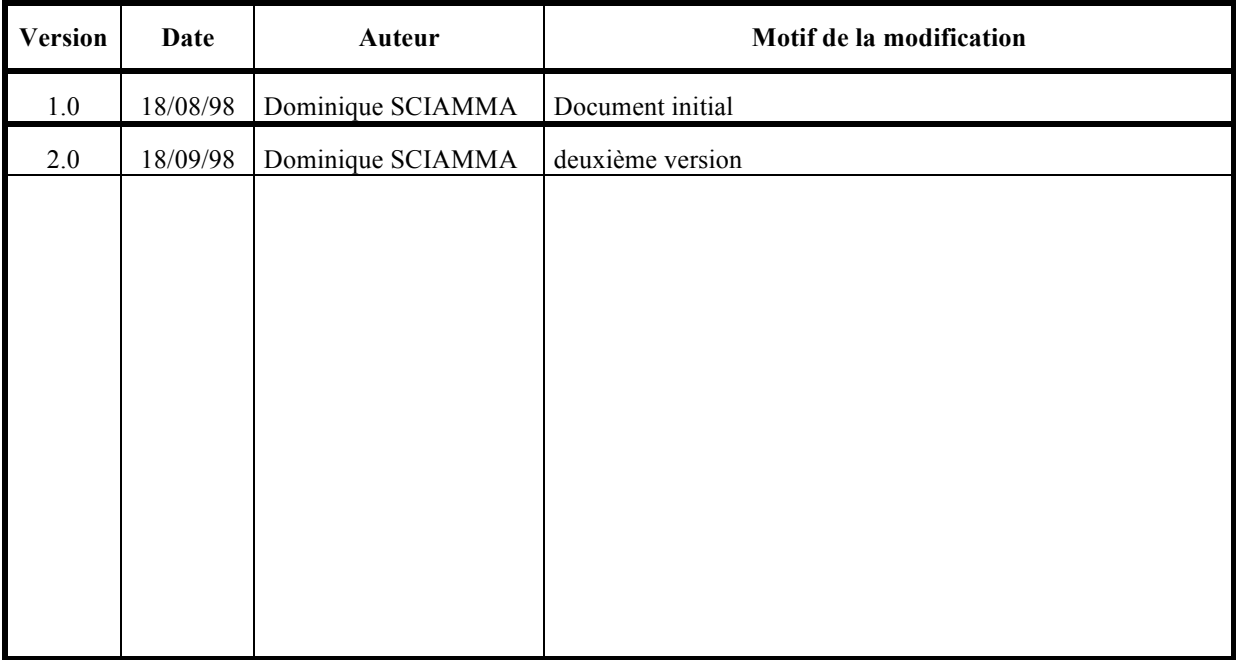

# **Documents**

# **Document de référence :**

*Spécification des exigences du système <Time Line>*  (13/03/98 - Marianne DUMET et David DOUYERE)

# **Contents**

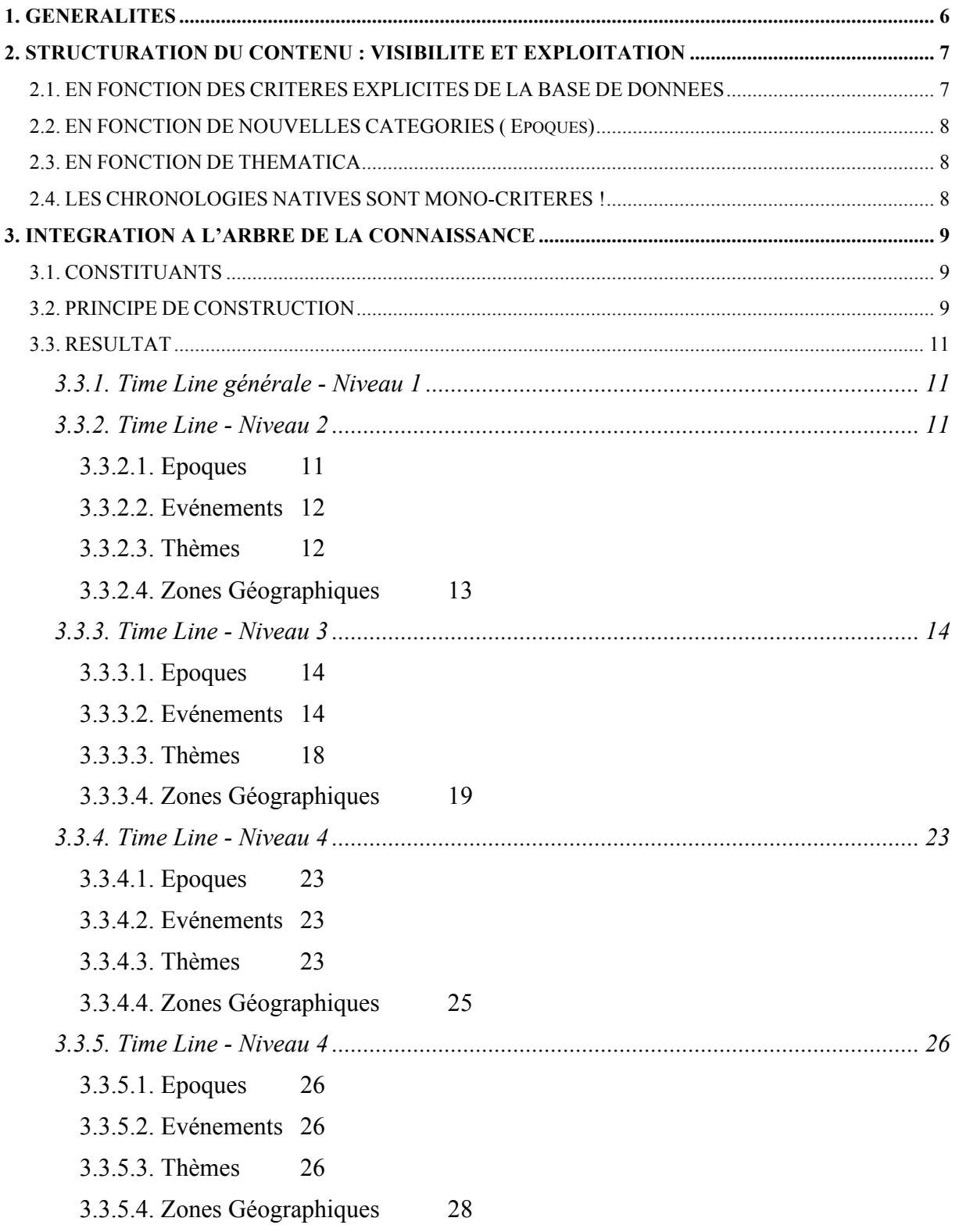

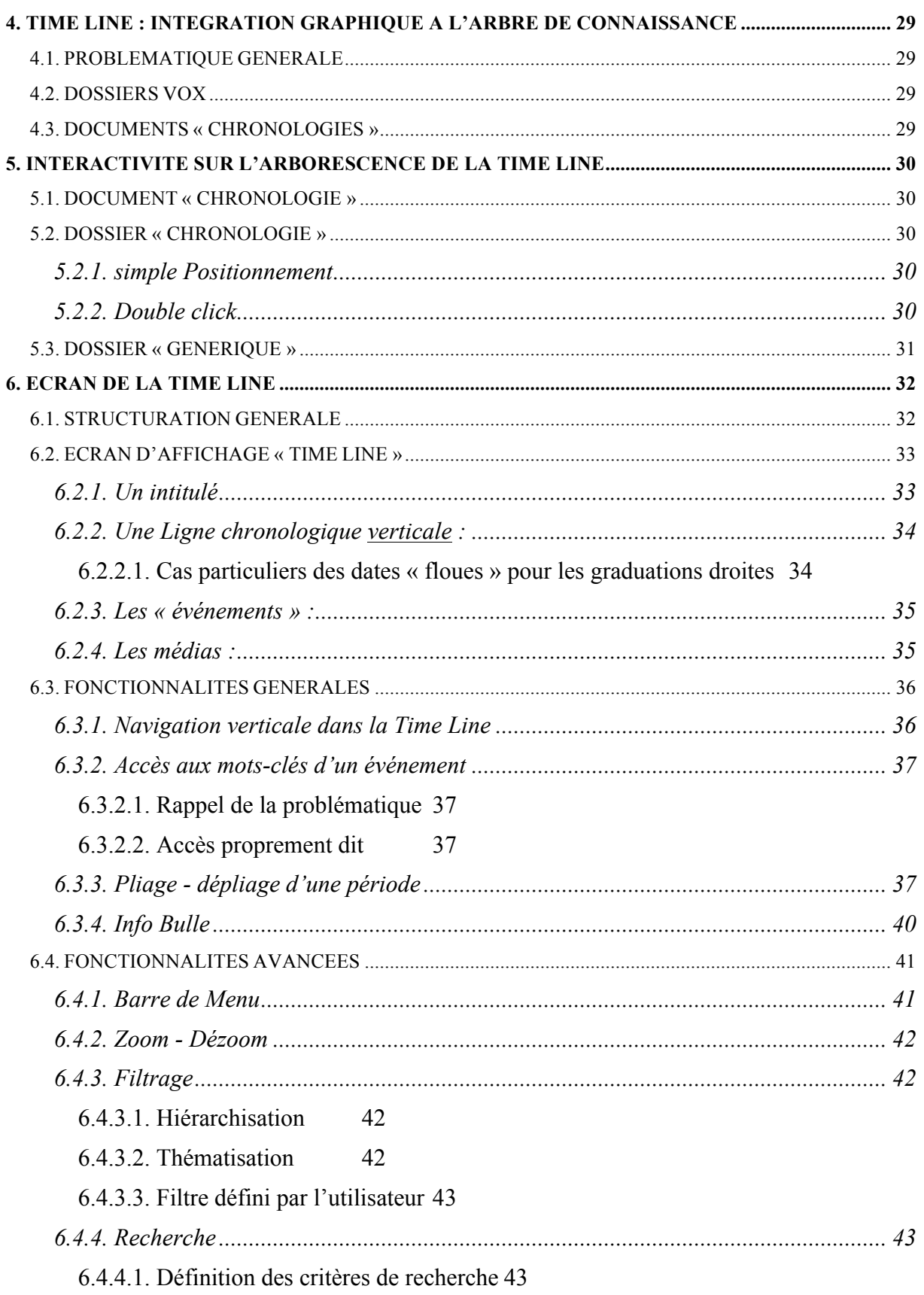

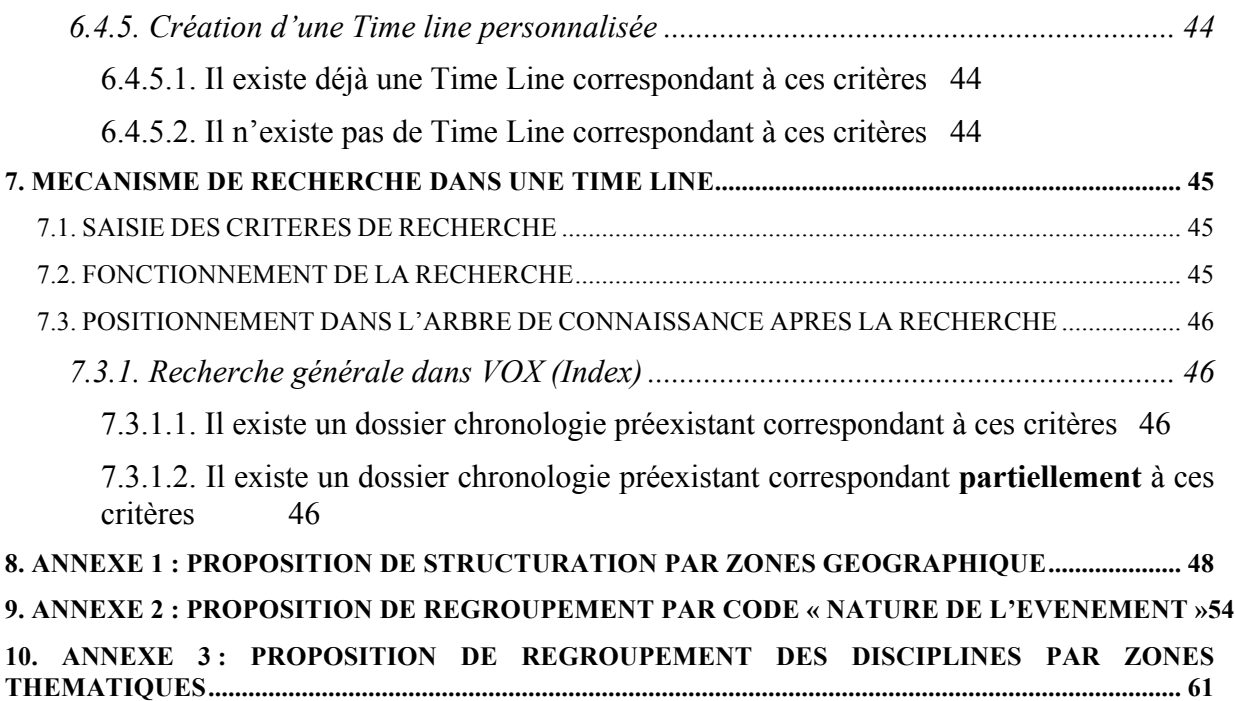

# **1. GENERALITES**

Ce document décrit les spécifications de réalisation du module « Time Line » de VOX.

Il abordera les points suivants :

- 1. Exploitation de la structure interne de la base de données « Time Line » a fin de :
	- Construction de la partie « Time Line » de l'arbre de la connaissance
	- Mise en œuvre du mécanisme de recherche de VOX sur les Time line
	- Construction de Time line personnalisée
- 2. Ergonomie de l'interface spécifique de la Time Line :
	- Format d'affichage
	- Fonctionnalités propres
	- Interactivité

# **2. STRUCTURATION DU CONTENU : VISIBILITE ET EXPLOITATION**

### **2.1. EN FONCTION DES CRITERES EXPLICITES DE LA BASE DE DONNEES**

Tous les critères de structurations des événements (décrits dans le SRS <Time Line>) n'ont pas vocation à être visibles par l'utilisateur (dans l'arbre de la connaissance):

### **Pas Visibles**

- Type d'objet :
	- $\Rightarrow$  Edifice,
	- ⇒ Institution,
	- ⇒ Lieu, Nom commun,
	- ⇒ Personnage,
	- $\Rightarrow$  Peuple.
- Mots clés :

# **Visibles**

- Grandes Zones du Monde :
	- $\Rightarrow$  Afrique
	- ⇒ Amérique et Océanie
	- ⇒ Asie
	- ⇒ Europe
	- ⇒ Proche et Moyen Orient
- Codes Disciplines (il y en a à peu près une centaine)
- Pays Ancien
- Pays actuel
- Nature de l'événement
- Zone Thématique :
	- ⇒ Histoire et Religions,
	- ⇒ Arts et Culture,
	- ⇒ Sciences et Techniques

### *Remarques* :

- 1. Pour autant, les éléments invisibles restent exploitables, particulièrement dans le mécanisme de recherche (décrit plus loin).
- 2. Les éléments visibles peuvent être regroupés :
	- *Pays et Zones Géographiques* : les pays sont des **sous-catégories** des zones géographiques
	- *Zones Thématiques et codes disciplines* : les disciplines sont des **sous-catégories** des zones thématiques

# **2.2. EN FONCTION DE NOUVELLES CATEGORIES ( EPOQUES)**

Les époques ne sont pas explicitement liée aux événements. Il sera sans doute nécessaire de segmenter les événement en grandes époques !

- Préhistoire
- Antiquité
- Moyen Age
- Renaissance
- etc...

*Note* : Il s'agit d'une **partition** : chaque événement n'appartient qu'a une et une seule époque.

### **2.3. EN FONCTION DE THEMATICA**

Le Volume 6 de THEMATICA est entièrement consacré à l'histoire. Il est évident :

- 1. que l'ensemble des sections et chapitres doivent être accessibles via la chronologie,
- 2. que les époques référencées dans THEMATICA doivent avoir leur pendant en terme de chronologies.

Ceci implique sans doute :

- soit que la branche THEMATICA de l'arbre de la connaissance comportera des chronologies extraites de la Time Line
- soit que les documents issus de Thématica donneront eux-mêmes accès (via les « see also » par exemple) aux chronologies correspondantes.

# **2.4. LES CHRONOLOGIES NATIVES SONT MONO-CRITERES !**

Il est très important de noter que toutes les chronologies préexistantes dans VOX sont **monocritères**.

Ainsi, il n'existe pas nativement dans l'arbre de la connaissance de la Time Line de dossier « chronologies » correspondant aux critères **France** et **Beaux-arts**. Même s'il existe la possibilité pour l'utilisateur ( comme nous le verrons plus tard) de visualiser dans la chronologie **France**, les seuls événements relatifs aux **Beaux-arts**, ou dans la chronologie **Beaux-arts** les seuls événements relatifs à la **France**.

# **3. INTEGRATION A L'ARBRE DE LA CONNAISSANCE**

# **3.1. CONSTITUANTS**

L'arbre de la connaissance de la Time Line est constituée de :

- **Dossiers simples** : ils constituent des noeuds génériques de l'arbre de la connaissance. Ils peuvent contenir d'autres dossiers génériques, ou des « chronologies ». Si leur icônes est générique, leur libellé doit explicitement faire référence à leur appartenance à la chronologie (par exemple à l'aide d'un suffixe « chrono » »).
- **« Chronologies »** : Documents spécifiques à la chronologie, ils constituent les éléments terminaux particuliers, dont le mode d'affichage sera propre.. On pourra différencier ces dossiers « Chronologie » de deux manière différentes :

⇒ un suffixe attaché au nom du dossier (« chrono » par exemple)

### **3.2. PRINCIPE DE CONSTRUCTION**

Les principes de construction suivant sont appliqués :

1. **Une « chronologie » est construite pour chaque catégorie - ou sous-catégorie d'événements** :

*Exemple* :

- La Chronologie « *Avènement règne* » contient tous les événements dont le code Discipline appartient à cette catégorie ou toute sous-catégorie *d'Avènement règne***.**
- La Chronologie « *Algérie* » contient tous les événements dont le code pays (voire un des mots-clé) est égal à *Algérie***.**
- 2. **Un dossier « chronologie » de même nom est construit pour chaque chronologie, qui outre celle-ci, contient tous les sous-dossiers chronologie** correspondant aux souscatégories de cette catégorie pour laquelle des événement existent. *Exemple :*
	- le dossier Chronologie « *Avènement règne* », la chronologie correspondante, et contient aussi les dossiers « chronologie » correspondant aux sous-catégories :
		- ⇒ *avènement d'un homme d'Etat, début d'un règne ou arrivée d'une personne à une charge quelconque.*
		- ⇒ *fin d'un règne*
		- ⇒ *apogée d'un règne*
		- ⇒ *durée d'un règne*
- **3. Certains dossiers « chronologie » sont le regroupement arbitraire de sous-dossiers chronologies correspondant à un critère de structuration, et des événements y attachés.**

*Exemple* :

- Le dossier Chronologie « **Afrique** » contient :
	- ⇒ Tous les dossiers chronologie des pays appartenant au continent africain
	- ⇒ la fusion dédoublonnée de tous les événements appartenant à ces même dossiers **Pays**, et des événements directement associés à la zone géographique « **Afrique** ».

<sup>⇒</sup> une icône dédiée :

**4. Des dossiers génériques sont construits pour regrouper d'autres dossiers (génériques ou chronologiques) : ils ne contiennent donc pas directement de documents « chronologie ».**

*Exemple* :

- le dossier générique Zones géographique est construit pour regrouper les dossiers chronologiques :
	- $\Rightarrow$  Afrique,
	- ⇒ Amérique et Océanie
	- ⇒ Asie
	- ⇒ Europe
	- ⇒ Proche et Moyen Orient

### **3.3. RESULTAT**

L'application de ces principes donne alors l'arbre de la connaissance suivant pour la Time  $Line^{\overline{1}}$ .

*Remarques* :

- Les dossiers « chronologie » sont caractérisés par une couleur (bleu) et le suffixe **(Chrono)**
- Ils sont implicitement censés contenir la chronologie proprement dite (liste d'événements) correspondant à leur catégorie. On ne présentera pas dans l'arborescences les éléments terminaux (i.e. les chronologies proprement dites).
- Les dossiers génériques sont simplement en noir

### **3.3.1. Time Line générale - Niveau 1**

- Time Line (Chrono)
	- Epoques
	- Evénements
	- Thèmes
	- Zones Géographiques

### **3.3.2. Time Line - Niveau 2**

#### 3.3.2.1.Epoques

*Remarque* : La subdivision ici présentée n'est donnée qu'à titre indicatif. Le travail éditorial doit être fait :

- 1. pour déterminer la subdivision en période,
- 2. pour décider si celles-ci seront divisées en sous-périodes ou non
- Epoques
	- Préhistoire (Chrono)
	- Antiquité (Chrono)
	- Moyen-Age (Chrono)
	- Renaissance (Chrono)
	- $\bullet$  ...
	- XXème siècle (Chrono)

 $\overline{a}$ 

<sup>&</sup>lt;sup>1</sup> On trouvera en annexe les tableaux de construction précis, i.e. correspondant aux codes et champs de la Base de données Time Line.

# 3.3.2.2. Evénements

- Evénements
	- Alliance, Union (Chrono)
	- Annexion, Conquête (Chrono)
	- Assassinat, meurtre (Chrono)
	- Avènement règne (Chrono)
	- Catastrophe naturelle (Chrono)
	- Catastrophe non naturelle (Chrono)
	- Condamnation, châtiments, punitions (Chrono)
	- Conférence, Congrès, Concile (Chrono)
	- Construction, Edification (Chrono)
	- Coup d'état, Putsch, Prise de pouvoir (Chrono)
	- Création, disparition d'une institution (Chrono)
	- Découverte ou fouille archéologique (Chrono)
	- Découverte ou invention technique ou scientifique (Chrono)
	- Divers faits politiques (Chrono)
	- Ecrits juridiques, codes, lois et institutions (Chrono)
	- Exploration, voyage (Chrono)
	- Faciès, Culture, phase culturelle (Chrono)
	- Faits de colonisation (Chrono)
	- Guerre civile (Chrono)
	- Guerre, Bataille, Conflit (Chrono)
	- Histoire des Dynasties (Chrono)
	- Histoire des Etats (Chrono)
	- Histoire des idées (Chrono)
	- Histoire des Religions (Chrono)
	- Histoire des Villes (Chrono)
	- Mariage (Chrono)
	- Naissance, mort, vie (Chrono)
	- Œuvres des arts plastiques (Chrono)
	- Oeuvres écrites (Chrono)
	- Oeuvres musicales, chorégraphiques, cinématographiques (Chrono)
	- Persécutions, faits de racisme, génocides (Chrono)
	- Peuplement (Chrono)
	- Réalisation technique (V. aussi DI?) (Chrono)
	- Révoltes et répressions (Chrono)
	- Traités, pactes, accords (Chrono)

### 3.3.2.3.Thèmes

- Thèmes
	- Arts et Cultures (Chrono)
	- Histoire et Religions (Chrono)
	- Science et Techniques (Chrono)

# 3.3.2.4. Zones Géographiques

- Zones géographiques
	- Afrique (Chrono)
	- Amérique et Océanie (Chrono)
	- Asie (Chrono)
	- Europe (Chrono)
	- Proche et Moyen Orient (Chrono)

### **3.3.3. Time Line - Niveau 3**

### 3.3.3.1.Epoques

*Remarque* : La subdivision ici présentée n'est donnée qu'à titre indicatif, et n'a pas de niveau 3. Le travail éditorial doit être fait pour décider si celles-ci seront divisées en sous-périodes ou non, et donc incidemment de l'existence d'un niveau 3 pour les époques.

### 3.3.3.2.Evénements

- Evénements
	- Alliance, Union (Chrono)
		- Alliance entre partis, institutions, églises (Chrono)
		- Alliance entre pays ou Etats, Fédération, réunion etc. (Chrono)
		- Alliance entre personnes (Chrono)
	- Annexion, Conquête (Chrono)
		- Protectorat, condominion (Chrono)
		- Rattachement, conquête, occupation (Chrono)
	- Assassinat, meurtre (Chrono)
	- Avènement règne (Chrono)
		- Apogée d'un règne (Chrono)
		- Avènement d'un homme d'Etat, début d'un règne ou arrivée d'une personne à une charge quelconque. (Chrono)
		- Durée d'un règne (Chrono)
		- Fin d'un règne (Chrono)
	- Catastrophe naturelle (Chrono)
	- Catastrophe non naturelle (Chrono)
	- Conférence, Congrès, Concile (Chrono)
		- Autres conférences (Chrono)
		- Concile, synode (Chrono)
		- Conférence diplomatique (Chrono)
	- Condamnation, châtiments, punitions (Chrono)
		- Censure (Chrono)
		- Condamnation religieuse (Chrono)
		- Emprisonnement (Chrono)
		- Exécution (Chrono)
		- Exil, bannissement (Chrono)
		- Procès, jugement (Chrono)
		- Proscription (Chrono)
	- Construction, Edification (Chrono)
		- Bâtiment cultuel (Chrono)
		- Bâtiment industriel ou commercial (Chrono)
		- Bâtiment, matériau, construction (Chrono)
		- Construction militaire, fortification (Chrono)
		- Divers autres bâtiments (Chrono)
		- Espaces de loisirs (Chrono)
		- monument civil (Chrono)
		- monument votif ou commémoratif (Chrono)
		- Palais (Chrono)
- Sépulture, tombeau (Chrono)
- Travaux publics (Chrono)
- Coup d'état, Putsch, Prise de pouvoir (Chrono)
	- Complot, conjuration (Chrono)
	- Coup d'Etat, usurpation du pouvoir (Chrono)
	- Déposition d'une personne occupant une charge quelconque (Chrono)
- Création, disparition d'une institution (Chrono)
	- Divers autres institutions (Chrono)
	- Institution commerciale (Chrono)
	- Institution de la presse (Chrono)
	- Institution d'ordre culturel (Chrono)
	- Institution éducative, école (Chrono)
	- Institution militaire (Chrono)
	- Institution politique (Chrono)
	- Institution religieuse (Chrono)
	- Institution scientifique (Chrono)
- Découverte ou fouille archéologique (Chrono)
	- Découverte (Chrono)
	- Divers autres faits archéologiques (Chrono)
	- Fouille (Chrono)
- Découverte ou invention technique ou scientifique (Chrono)
	- Découvertes (Chrono)
	- Description ou explication d'un phénomène énoncé d'une loi. (Chrono)
	- Divers autres faits scientifiques (Chrono)
	- Invention (V. aussi RT?) (Chrono)
- Divers faits politiques (Chrono)
	- Faits de politique économique ou commerciale (Chrono)
	- Faits de politique extérieure à un Etat (Chrono)
	- Faits de politique intérieure à un Etat (Chrono)
- Ecrits juridiques, codes, lois et institutions (Chrono)
	- Code, loi (Chrono)
	- Constitution (Chrono)
	- Décision d'ordre administratif (Chrono)
	- Décision d'ordre diplomatique (Chrono)
	- Décision d'ordre religieux (Chrono)
	- Divers autres (Chrono)
- Exploration, voyage (Chrono)
- Faciès, Culture, phase culturelle (Chrono)
	- Faciès, culture (Chrono)
	- Phase ou période culturelle, civilisation (Chrono)
- Faits de colonisation (Chrono)
	- Création de comptoirs (Chrono)
	- Début d'une colonisation (Chrono)
	- Divers faits de colonisation (Chrono)
	- Etablissement de protectorat (V. aussi ANP) (Chrono)
	- Fin d'une colonisation, indépendance, autonomie (Chrono)
- Guerre, Bataille, Conflit (Chrono)
- Bataille (Chrono)
- Conflits divers (Chrono)
- Défense, résistance (Chrono)
- Expédition, campagne (Chrono)
- Guerre (Chrono)
- Prise d'un Etat, d'un pays (V. aussi AN?) (Chrono)
- Prise d'une ville, mise à sac (Chrono)
- Retraite (Chrono)
- Siège d'une ville, blocus (Chrono)
- Guerre civile (Chrono)
- Histoire des Dynasties (Chrono)
	- Autres faits liés à une dynastie (Chrono)
	- Fin d'une dynastie (Chrono)
	- Fondation d'une dynastie (Chrono)
- Histoire des Etats (Chrono)
	- Début d'un régime politique (Chrono)
	- Développement d'un Etat, d'un royaume, d'un empire (Chrono)
	- Fin d'un Etat, d'un royaume, d'un empire (Chrono)
	- Fin d'un régime politique (Chrono)
	- Fondation d'un Etat, d'un royaume, d'un empire (Chrono)
	- Fondation d'une province ou d'une subdivision d'un Etat. (Chrono)
- Histoire des idées (Chrono)
- Histoire des Religions (Chrono)
	- Baptême, conversion (Chrono)
	- Divers autres faits religieux (Chrono)
	- Divers rites cultuels (Chrono)
	- Textes sacrés (Chrono)
- Histoire des Villes (Chrono)
	- Changement de statut d'une ville (Chrono)
	- Destruction d'une ville (Chrono)
	- Fondation d'une ville (Chrono)
	- Reconstruction d'une ville (Chrono)
- Mariage (Chrono)
- Naissance, mort, vie (Chrono)
	- Mort (Chrono)
	- Naissance (Chrono)
	- Vie (Chrono)
- Œuvres des arts plastiques (Chrono)
	- Architecture (Chrono)
	- Bas- ou haut-relief, stèle (Chrono)
	- Diverses autres oeuvres (Chrono)
	- Fresque (Chrono)
	- Gravure (Chrono)
	- Peinture rupestre (Chrono)
	- Peinture, dessin (Chrono)
	- Sculpture (Chrono)
- Oeuvres écrites (Chrono)
- Bande dessinée (Chrono)
- Divers oeuvres écrites (Chrono)
- Ecrits juridiques ou politiques (Chrono)
- Ecrits scientifiques (Chrono)
- Histoire, chronique (Chrono)
- Journaux (Chrono)
- Oeuvre théâtrale (Chrono)
- Poésie, épopée (Chrono)
- Roman, conte, récit (Chrono)
- Systèmes graphiques, écriture, alphabets (Chrono)
- Texte sacré (V. aussi FRX) (Chrono)
- Oeuvres musicales, chorégraphiques, cinématographiques (Chrono)
	- Autres oeuvres (Chrono)
	- Autres oeuvres de la musique classique (Chrono)
	- Ballet (Chrono)
	- Chanson populaire (Chrono)
	- Film (Chrono)
	- Jazz et blues (Chrono)
	- Musique sacrée (Chrono)
	- Oeuvre de la musique contemporaine (Chrono)
	- Opéra (Chrono)
- Persécutions, faits de racisme, génocides (Chrono)
	- Déportation (Chrono)
	- Discrimination raciale (Chrono)
	- Esclavage, servage (Chrono)
	- Génocide, massacre de peuples (Chrono)
	- Persécution (Chrono)
- Peuplement (Chrono)
- Révolte nationale (V. aussi ID?) (Chrono)
- Révoltes et répressions (Chrono)
	- Ecrasement, répression (Chrono)
	- Lutte de libération (V. aussi COV) (Chrono)
	- Rebellions et révoltes diverses (Chrono)
- Réalisation technique (V. aussi DI?) (Chrono)
- Traités, pactes, accords

### 3.3.3.3.Thèmes

- Thèmes
	- Arts et Cultures (Chrono)
		- Activités physiques et récréatives (Chrono)
		- beaux-arts (Chrono)
		- Cinéma (Chrono)
		- Chorégraphie (Chrono)
		- Costumes et Textiles (Chrono)
		- Enseignement, éducation (Chrono)
		- Gastronomie, cuisine (Chrono)
		- Littérature (Chrono)
		- Musique (Chrono)
		- philosophie (Chrono)
		- Sports (Chrono)
	- Histoire et Religions (Chrono)
		- Défense et armées (Chrono)
		- Histoire (Chrono)
		- Religions, sciences des religions (Chrono)
	- Science et Techniques (Chrono)
		- Agriculture et agro-alimentaire (Chrono)
		- Biologie (Chrono)
		- Chimie (Chrono)
		- Communication et média (Chrono)
		- Droit (Chrono)
		- Economie (Chrono)
		- Géographie (Chrono)
		- Linguistique (Chrono)
		- Mathématiques (Chrono)
		- Médecine (Chrono)
		- Médecine vétérinaire (Chrono)
		- Physique (Chrono)
		- Psychanalyse (Chrono)
		- Sciences de l'Univers et de la terre (Chrono)
		- Sciences sociales (Chrono)
		- Techniques (Chrono)

### 3.3.3.4. Zones Géographiques

- Zones géographiques
	- Afrique (Chrono)
		- Afrique du Sud (Chrono)
		- Algérie (Chrono)
		- Angola (Chrono)
		- Bénin (Chrono)
		- Botswana (Chrono)
		- Burkina (Chrono)
		- Burundi (Chrono)
		- Cameroun (Chrono)
		- Cap-Vert (Chrono)
		- Centrafricaine, République (Chrono)
		- Comores (Chrono)
		- Congo (Chrono)
		- Congo (Ex-Zaïre) (Chrono)
		- Côte d'Ivoire (Chrono)
		- Djibouti (Chrono)
		- Gabon (Chrono)
		- Gambie (Chrono)
		- Ghana (Chrono)
		- Guinée (Chrono)
		- Guinée équatoriale (Chrono)
		- Guinée-Bissau (Chrono)
		- Kenya (Chrono)
		- Lesotho (Chrono)
		- Liberia (Chrono)
		- Libye (Chrono)
		- Madagascar (Chrono)
		- Mali (Chrono)
		- Maroc (Chrono)
		- Maurice (Chrono)
		- Mauritanie (Chrono)
		- Mozambique (Chrono)
		- Namibie (Chrono)
		- Niger (Chrono)
		- Nigeria (Chrono)
		- Ouganda (Chrono)
		- Réunion (Chrono)
		- Rwanda (Chrono)
		- Sahara occidental (Chrono)
		- Sénégal (Chrono)
		- Somalie (Chrono)
		- Soudan (Chrono)
		- Tanzanie (Chrono)
		- Tchad (Chrono)
		- Tunisie (Chrono)
- Zambie (Chrono)
- Zimbabwe (Chrono)
- Amérique et Océanie (Chrono)
	- Argentine (Chrono)
		- Australie (Chrono)
	- Belize (Chrono)
	- Bolivie (Chrono)
	- Brésil (Chrono)
	- Canada (Chrono)
	- Chili (Chrono)
	- Colombie (Chrono)
	- Costa Rica (Chrono)
	- Cuba (Chrono)
	- Dominicaine, République (Chrono)
	- Falkland, îles (Chrono)
	- Guadeloupe (Chrono)
	- Guatemala (Chrono)
	- Guyana (Chrono)
	- Guyane française (Chrono)
	- Haïti (Chrono)
	- Hawaii, îles (Chrono)
	- Honduras (Chrono)
	- Jamaïque (Chrono)
	- Martinique (Chrono)
	- Mexique (Chrono)
	- Nicaragua (Chrono)
	- Nouvelle-Calédonie (Chrono)
	- Nouvelle-Zélande (Chrono)
	- Pacifique, océan (Chrono)
	- Panama (Chrono)
	- Papouasie-Nouvelle-Guinée (Chrono)
	- Paraguay (Chrono)
	- Pérou (Chrono)
	- Polynésie française et Clipperton (Chrono)
	- Porto Rico (Chrono)
	- Salvador (Chrono)
	- Sierra Leone (Chrono)
	- Suriname (Chrono)
	- Uruguay (Chrono)
	- Venezuela (Chrono)
- Asie (Chrono)
	- Afghanistan (Chrono)
	- Bangladesh (Chrono)
	- Birmanie (Chrono)
	- Cambodge (Chrono)
	- Chine (Chrono)
	- Corée du Nord (Chrono)
- Inde (Chrono)
- Indonésie (Chrono)
- Japon (Chrono)
- Kazakhstan (Chrono)
- Laos (Chrono)
- Malaisie (Chrono)
- Malawi (Chrono)
- Mongolie (Chrono)
- Népal (Chrono)
- Ouzbékistan (Chrono)
- Pakistan (Chrono)
- Philippines (Chrono)
- Seychelles (Chrono)
- Singapour (Chrono)
- Sri Lanka (Chrono)
- Tadjikistan (Chrono)
- Taiwan (Chrono)
- Thaïlande (Chrono)
- Viêt Nam (Chrono)
- Europe (Chrono)
	- Albanie (Chrono)
	- Allemagne (Chrono)
	- Atlantique, océan (Chrono)
	- Autriche (Chrono)
	- Belgique (Chrono)
	- Bosnie-Herzégovine (Chrono)
	- Bulgarie (Chrono)
	- Canaries (Chrono)
	- Danemark (Chrono)
	- Espagne (Chrono)
	- Finlande (Chrono)
	- France (Chrono)
	- Grande-Bretagne (Chrono)
	- Grèce (Chrono)
	- Groenland (Chrono)
	- Hongrie (Chrono)
	- Irlande (Chrono)
	- Italie (Chrono)
	- Lituanie (Chrono)
	- Malte (Chrono)
	- Monaco (Chrono)
	- Norvège (Chrono)
	- Pays-Bas (Chrono)
	- Pologne (Chrono)
	- Portugal (Chrono)
	- Roumanie (Chrono)
	- Slovaquie (Chrono)
- Suède (Chrono)
- Suisse (Chrono)
- Tchèque, République (Chrono)
- Vatican (Chrono)
- Yougoslavie (Chrono)
- Proche et Moyen Orient (Chrono)
	- Arabie saoudite (Chrono)
	- Arménie (Chrono)
	- Bahreïn (Chrono)
	- Chypre (Chrono)
	- Iran (Chrono)
	- Iraq (Chrono)
	- Israël (Chrono)
	- Jordanie (Chrono)
	- Koweït (Chrono)
	- Liban (Chrono)
	- Oman (Chrono)
	- Syrie (Chrono)
	- Turquie (Chrono)
	- Yémen (Chrono)

### **3.3.4. Time Line - Niveau 4**

### 3.3.4.1.Epoques

*Remarque* : La subdivision ici présentée n'est donnée qu'à titre indicatif, et n'a pas de niveau 4. Le travail éditorial doit être fait pour décider si celles-ci seront divisées en sous-périodes ou non, et donc incidemment de l'existence d'un niveau 4 pour les époques.

### 3.3.4.2. Evénements

Pas de niveau 4 pour les événements.

### 3.3.4.3.Thèmes

- Thèmes
	- Arts et Cultures (Chrono)
		- Activités physiques et récréatives (Chrono)
		- Beaux-arts (Chrono)
			- Affiche et design graphique (Chrono)
			- Architecture, moulures d'architecture (Chrono)
			- Arts décoratifs (Chrono)
			- Peinture et dessin d'art, couleurs de l'artiste, courants picturaux (Chrono)
			- Sculpture (Chrono)
		- Cinéma (Chrono)
		- Chorégraphie (Chrono)
		- Costumes et Textiles (Chrono)
			- Tissus anciens (Chrono)
		- Enseignement, éducation (Chrono)
		- Gastronomie, cuisine (Chrono)
		- Littérature (Chrono)
			- Littérature générale (Chrono)
			- Généralités (Chrono)
		- Musique (Chrono)
			- Composition (Chrono)
			- Jazz, composition et interprétation (Chrono)
			- Organologie (Chrono)
			- Rock, folk, variétés internationales (Chrono)
		- philosophie (Chrono)
			- Philosophie de la logique (Chrono)
		- Sports (Chrono)
	- Histoire et Religions (Chrono)
		- Défense et armées (Chrono)
		- Histoire (Chrono)
			- Sciences historiques (Chrono)
		- Religions, sciences des religions (Chrono)
			- Anglicanisme (Chrono)
			- Bible et canon des écritures chrétiennes (Chrono)
			- Bouddhisme (Chrono)
			- Christianisme des origines à 1054 (Chrono)
- Christianisme occidental de 1054 à la réforme (Chrono)
- Eglises orientales (non chalcédoniennes et églises orthodoxes) (Chrono)
- Hindouisme (Chrono)
- Islam (Chrono)
- Judaïsme (Chrono)
- Occultisme (Chrono)
- Réforme et protestantismes (Chrono)
- Science et Techniques (Chrono)
	- Agriculture et agro-alimentaire (Chrono)
	- Biologie (Chrono)
	- Chimie (Chrono)
	- Communication et média (Chrono)
		- Edition (Chrono)
		- Presse écrite (Chrono)
	- Droit (Chrono)
	- Economie (Chrono)
	- Géographie (Chrono)
	- Linguistique (Chrono)
	- Mathématiques (Chrono)
	- Médecine (Chrono)
		- Homéopathie (Chrono)
		- Psychiatrie (Chrono)
		- Punctures (Chrono)
	- Médecine vétérinaire (Chrono)
	- Physique (Chrono)
	- Psychanalyse (Chrono)
	- Sciences de l'Univers et de la terre (Chrono)
		- Astronomie (Chrono)
		- Archéologie (Chrono)
		- Géologie (Chrono)
		- Préhistoire (Chrono)
	- Sciences sociales (Chrono)
		- Démographie (Chrono)
		- Science politique (Chrono)
	- Techniques (Chrono)
		- Bâtiment, travaux publics, construction, génie civil (Chrono)
		- Chemins de fer (Chrono)
		- Chimie appliquée, chimie industrielle (Chrono)
		- Electrotechnique (Chrono)
		- Imprimerie et techniques graphique (Chrono)
		- Marine et navigation maritime (Chrono)
		- Métallurgie et sidérurgie (Chrono)
		- Photographie (Chrono)
		- Transports (Chrono)
		- Textile et habillement

# 3.3.4.4. Zones Géographiques

Pas de niveau 4 pour les zones géographiques..

### **3.3.5. Time Line - Niveau 4**

### 3.3.5.1.Epoques

*Remarque* : La subdivision ici présentée n'est donnée qu'à titre indicatif, et n'a pas de niveau 5. Le travail éditorial doit être fait pour décider si celles-ci seront divisées en sous-périodes ou non, et donc incidemment de l'existence d'un niveau 5 pour les époques.

### 3.3.5.2. Evénements

Pas de niveau 5 pour les événements.

### 3.3.5.3.Thèmes

*Remarque* : La structuration des codes disciplines, permet en effet de descendre jusqu'à ce niveau de détail pour les thèmes et disciplines. Il faut cependant s'interroger (interrogation toute éditoriale bien sûr) sur le bien-fondé d'une telle finesse de structuration.

- Thèmes
	- Arts et Cultures (Chrono)
		- Activités physiques et récréatives (Chrono)
		- beaux-arts (Chrono)
			- Affiche et design graphique (Chrono)
			- Architecture, moulures d'architecture (Chrono)
			- Arts décoratifs (Chrono)
				- Bijouterie, joaillerie (Chrono)
				- Bronze, dinanderie, damasquinage (Chrono)
				- Céramique (Chrono)
				- Ivoirerie et tabletterie (Chrono)
				- Orfèvrerie, argenterie, étain, nielle (Chrono)
				- Tapisserie (Chrono)
				- Vitrail (Chrono)
			- Peinture et dessin d'art, couleurs de l'artiste, courants picturaux (Chrono)
			- Sculpture (Chrono)
		- Cinéma (Chrono)
		- Chorégraphie (Chrono)
		- Costumes et Textiles (Chrono)
			- Tissus anciens (Chrono)
		- Enseignement, éducation (Chrono)
		- Gastronomie, cuisine (Chrono)
		- Littérature (Chrono)
			- Littérature générale (Chrono)
			- Généralités (Chrono)
		- Musique (Chrono)
			- Composition (Chrono)
			- Jazz, composition et interprétation (Chrono)
			- Organologie (Chrono)
			- Rock, folk, variétés internationales (Chrono)
		- philosophie (Chrono)
- Philosophie de la logique (Chrono)
- Sports (Chrono)
- Histoire et Religions (Chrono)
	- Défense et armées (Chrono)
	- Histoire (Chrono)
		- Sciences historiques (Chrono)
	- Religions, sciences des religions (Chrono)
		- Anglicanisme (Chrono)
		- Bible et canon des écritures chrétiennes (Chrono)
		- Bouddhisme (Chrono)
		- Christianisme des origines à 1054 (Chrono)
		- Christianisme occidental de 1054 à la réforme (Chrono)
		- Eglises orientales (non chalcédoniennes et églises orthodoxes) (Chrono)
		- Hindouisme (Chrono)
		- Islam (Chrono)
		- Judaïsme (Chrono)
		- Occultisme (Chrono)
		- Réforme et protestantismes (Chrono)
- Science et Techniques (Chrono)
	- Agriculture et agro-alimentaire (Chrono)
	- Biologie (Chrono)
	- Chimie (Chrono)
	- Communication et média (Chrono)
		- Edition (Chrono)
		- Presse écrite (Chrono)
	- Droit (Chrono)
	- Economie (Chrono)
	- Géographie (Chrono)
	- Linguistique (Chrono)
	- Mathématiques (Chrono)
	- Médecine (Chrono)
		- Homéopathie (Chrono)
		- Psychiatrie (Chrono)
		- Punctures (Chrono)
	- Médecine vétérinaire (Chrono)
	- Physique (Chrono)
	- Psychanalyse (Chrono)
	- Sciences de l'Univers et de la terre (Chrono)
		- Astronomie (Chrono)
		- Archéologie (Chrono)
		- Géologie (Chrono)
		- Préhistoire (Chrono)
	- Sciences sociales (Chrono)
		- Démographie (Chrono)
		- Science politique (Chrono)
	- Techniques (Chrono)
		- Bâtiment, travaux publics, construction, génie civil (Chrono)
- Chemins de fer (Chrono)
- Chimie appliquée, chimie industrielle (Chrono)
- Electrotechnique (Chrono)
- Imprimerie et techniques graphique (Chrono)
- Marine et navigation maritime (Chrono)
- Métallurgie et sidérurgie (Chrono)
- Photographie (Chrono)
- Transports (Chrono)
- Textile et habillement

# 3.3.5.4. Zones Géographiques

Pas de niveau 5 pour les zones géographiques..

# **4. TIME LINE : INTEGRATION GRAPHIQUE A L'ARBRE DE CONNAISSANCE**

### **4.1. PROBLEMATIQUE GENERALE**

L'arbre de la connaissance de la Time Line obéit à des lois de construction identique aux autres contenus structurés de VOX..

Pour expliquer les solutions mises en œuvre, on prendra l'exemple de la racine de la Time Line ·

**E** Time Line **Chronologie »** Universelle (Chronologie » Epoques < **E** Thèmes ← Dossiers « génériques » **E** Types d'événements ← **E** Zones géographiques<sup>2</sup>

L'arbre de la Chronologie contient deux types d'objets :

- 1. des dossiers VOX
- 2. Des chronologies<sup>2</sup>

### **4.2. DOSSIERS VOX**

Ils sont par définition identiques à n'importe quel noeud/dossier standard de VOX.

### **4.3. DOCUMENTS « CHRONOLOGIES »**

Les documents « Chronologies » sont des documents VOX caractérisés par:

- une icône VOX différente dédiée (code couleur, forme, etc...) : ici on a opté pour l'exemple pour une horloge :.  $\odot$
- un suffixe ajouté au nom du document : c'est un type explicite du dossier. Ici, on a opté pour l'exemple pour le suffixe (Chrono) .

 $\overline{a}$ 

<sup>&</sup>lt;sup>2</sup> Contrairement à la première version de ce document, les événements ne sont plus considérés comme éléments terminaux de l'arbre de la connaissance.

# **5. INTERACTIVITE SUR L'ARBORESCENCE DE LA TIME LINE**

Suivant le positionnement et les actions souris sur l'arborescence de la Time line et sur ses composants, le comportement graphique de celle-ci, ainsi que l'affichage dans la partie droite de l'écran sont modifiés.

# **5.1. DOCUMENT « CHRONOLOGIE »**

Si l'utilisateur sélectionne un document « chronologie »,

- le nom du document est surligné de bleu (ou tout autre code générique indiquant que le dossier est le dossier courant)
- celui-ci s'affiche dans l'écran de droite suivant des règles décrites en 6.

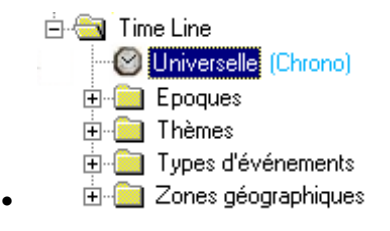

# **5.2. DOSSIER « CHRONOLOGIE »**

Rappelons qu'un dossier « chronologie » contient une et une seule « chronologie », voire d'autres dossiers (chronologies ou génériques)

### **5.2.1. simple Positionnement**

*Note* : Par « **simple positionnement** » il faut entendre que l'utilisateur a simplement cliqué (et non pas double-cliqué) sur ledit dossier

Dans ce cas,

- Le dossier n'est pas déplié dans l'arborescence,
- le nom du dossier est surligné de bleu (ou tout autre code générique indiquant que le dossier est le dossier courant)
- la chronoligie est affiché en appliquant les règles d'affichage définies en 6.

*Exemple* : On s'est positionné sur le dossier **Time Line**, correspondant à la *chronologie universelle.* L'arborescence est ;

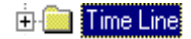

### **5.2.2. Double click**

Dans ce cas, deux cas de figure se présentent :

- 1. Si dossier n'était pas déplié (équivalent à un click sur le **+** situé à gauche du dossier):
	- Le dossier est déplié dans l'arborescence,
	- L'icône du dossier est un « dossier ouvert »
	- le nom du dossier est surligné de bleu (ou tout autre code générique indiquant que le dossier est le dossier courant)
	- Son contenu est affiché en appliquant les règles d'affichage classique de des dossiers VOX.

2. Si dossier était déjà déplié (équivalent à un click sur le **-** situé à gauche du dossier)::

- Le dossier est replié dans l'arborescence,
- L'icône du dossier devient dossier fermé
- le nom du dossier reste surligné de bleu (ou tout autre code générique indiquant que le dossier est le dossier courant)
- Son contenu est affiché en appliquant les règles d'affichage classique de des dossiers VOX.

Il s'agit donc en fait d'une **bascule** entre deux états de l'arborescence

*Exemple* : pour le dossier **Time Line**, correspondant à la *chronologie universelle.* Les deux états de l'arborescence sont :

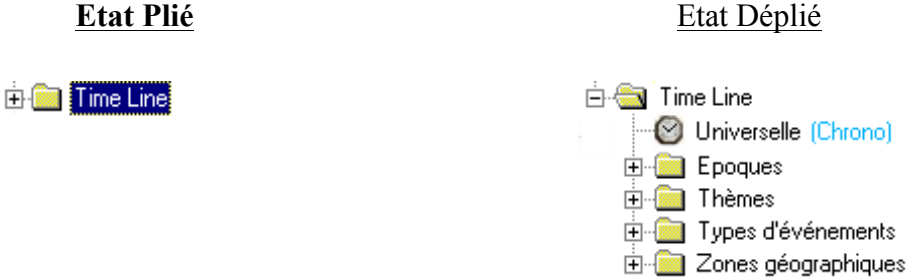

### **5.3. DOSSIER « GENERIQUE »**

On applique les règles génériques e gestion et d'affichage des dossiers génériques de VOX.

# **6. ECRAN DE LA TIME LINE**

## **6.1. STRUCTURATION GENERALE**

L'écran d'affichage spécifique de la Time Line est constitué :

1. d'une barre de menu spécifique : elle contiendra les fonctionnalités propres à ce module

2. une zone d'affichage : où apparaîtront la (**ou les)** Time line sélectionnées par l'utilisateur

Barre de menu spécifique <Time Line>

 écran d'affichage ( possède - suivant le modèle adopté - et si nécessaire, des ascenseurs verticaux)

# **6.2. ECRAN D'AFFICHAGE « TIME LINE »**

Une Time Line se présente de la manière suivante :

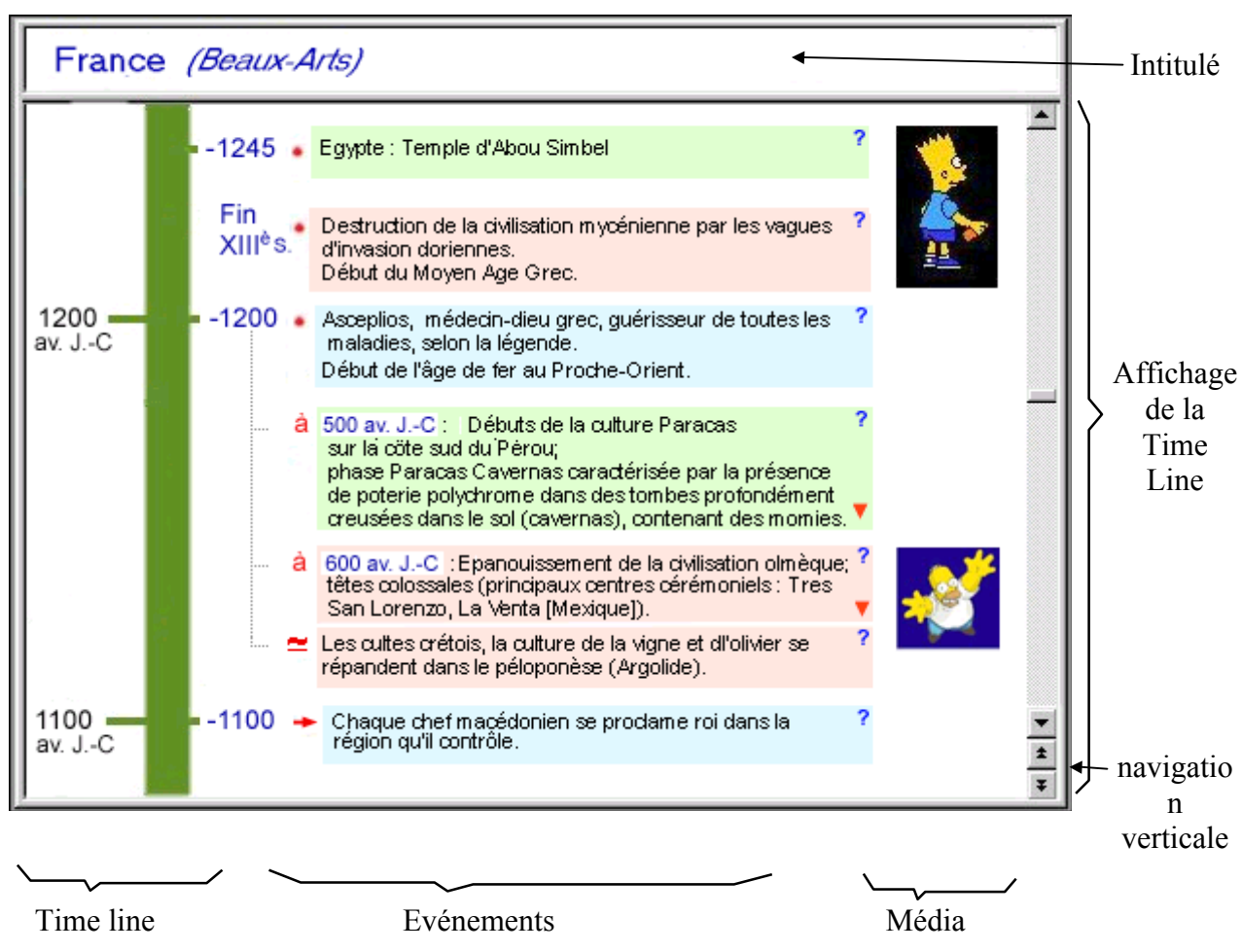

Elle est constituée de :

### **6.2.1. Un intitulé**

Il s'agit d'un titre caractérisant spécifiquement la Time Line courante, ainsi que les filtres en cours d'utilisation. .Cette caractérisation résulte

- du positionnement sur l'arbre de la connaissance.
- et des critères de la recherche courante effectuée par l'utilisateur,

Cet intitulé est donc composé de deux parties

- 1. Un titre principal : il reprend le titre du dossier « chronologie » en cours de visualisation.
- 2. Les critères de filtrage courants : (situés entre parenthèse), ils permettent la visualisation des opérations de filtrages en cours à partir des critères caractérisant la Time line
	- *Thèmes/disciplines* : Histoire et Religions, Arts et Culture, Sciences et Techniques : ⇒ + la Discipline (si elle a été définie : Agriculture, etc..
	- *Géographie* : grandes zones géographiques ou pays
	- *Types d'événements* : Alliance, etc...

# **6.2.2. Une Ligne chronologique verticale :**

Cette ligne chronologique est caractérisée par :

- une (ou plusieurs) couleur(s) : Si l'option mono-chromatique est la plus « lisible », on peut envisager que la Ligne ait une, deux ou trois couleurs, suivant que une, deux ou toutes les catégories d'événements (Histoire, Sciences, et Arts), sont affichables .
- une épaisseur : celle-ci est fonction du niveau de « Zoom » défini par l'utilisateur ( à confirmer).
- une densité chromatique : celle-ci est fonction de la **densité** d'événements sur la période affichée. Par densité, il faut entendre une valeur sur l'échelle chromatique de la couleur courante de la Time Line. L'idée est de simuler le changement de couleur d'une sorte d'élastique qu serait la Time line. Plus il y a d'événements pour une période donnée, plus il faut l'étirer en longueur pour pouvoir les y placer.
- des graduations **gauche** : Associées à une **date**, elles constituent des graduations, véritables repères temporels pour l'utilisateur. Leurs **pas** dépend à la fois du zoom et de la densité d'événements affichés. Aucun événement ne leur est associé.

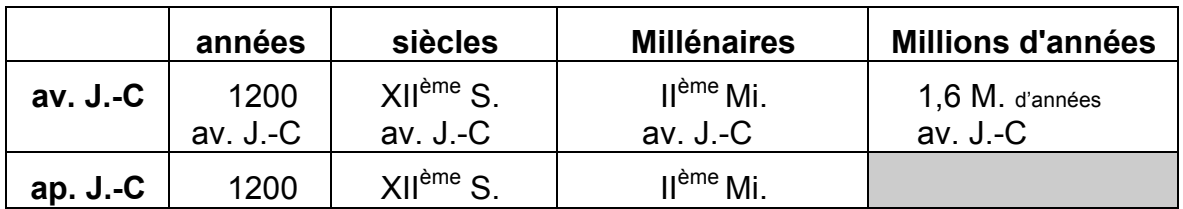

• des gradations **droites** : **Associées à une date**, Elles sont attachés à un ou plusieurs événement correspondant à cette date. Tant qu'un événement associé à cette date est affiché à l'écran, cette date l'est aussi. On applique en fait le même mécanisme que celui mis en œuvre dans l'affichage des titres et des paragraphes associés dans un document texte classique dans VOX (on pourra donc utiliser ici aussi les mécanismes de « trois petits points » ... utilisés pour signaler des informations au dessus ou au dessous de l'événement courant associé à la date ;quand celui-ci est respectivement en haut, ou en bas de l'écran d'affichage de la Time Line.

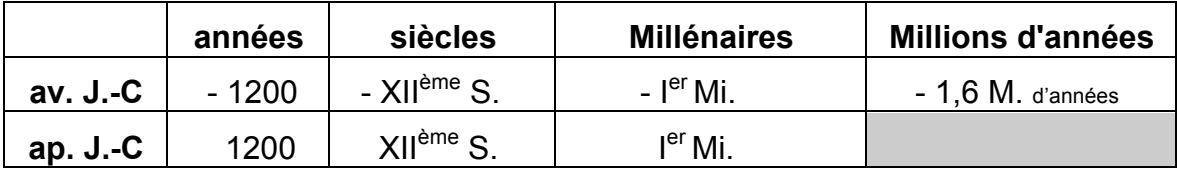

6.2.2.1.Cas particuliers des dates « floues » pour les graduations droites

Un certain nombre d'événements sont associés à des dates floues :

⇒ *vers ....* ⇒ *fin du ...* ⇒ *1ère Moitié de/du ...* ⇒ *2ème Moitié de/du ...*

Mis à part la première catégorie qui sera traitée au niveau de l'événement (voir 6.3.3), on traitera les 3 autres de la manière suivante.

- 1. Il n'y aura pas de graduations droites à ces dates : Ce faisant, on illustrera parfaitement le caractère flou de ladite date.
- 2. On positionnera cependant ces dates de manière précise sur la Time line de la manière suivante :

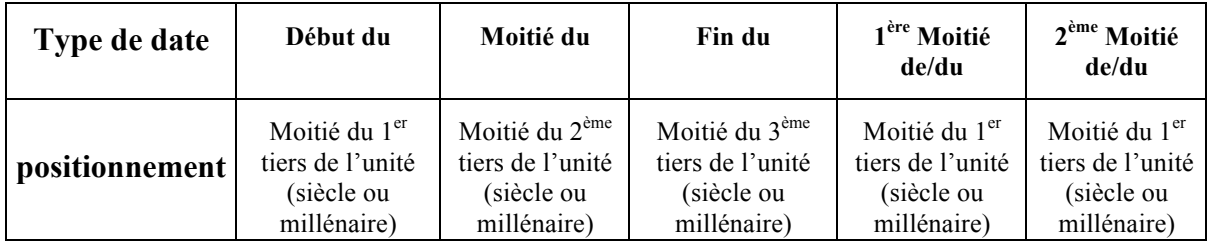

### **6.2.3. Les « événements » :**

Situés à la droite de la Time Line, les événements associés à une **date** (i.e. à une graduation droite, comme décrit en 6.3.2) sont affichés les uns à la suite des autres.

- Tous les événements associés à une date vont être affichés à la droite de celle-ci, le premier étant en regard de cette date.
- Chacun des événements est relié à cette date comme un fichier dans l'explorateur de Windows est relié au dossier qui le contient (par une ligne en pointillé).
- Les événements associés à une date sont regroupés par catégorie *(Histoire et Religions, Sciences et Techniques, Arts*), et les groupe sont présentés dans cet ordre.
- A chaque catégorie est associée une couleur primaire dans les tons pastels (bleu pour *Histoire*, Vert pour *Science*, rouge pour *Arts*),
- et chaque événement est affiché dans un pavé autonome de la couleur de sa catégorie. Il est donc séparé du bloc précédent de sa catégorie par une ligne blanche.
- A chaque événement est associé un « bullet/icône » qui son type temporel, dont la liste suit :

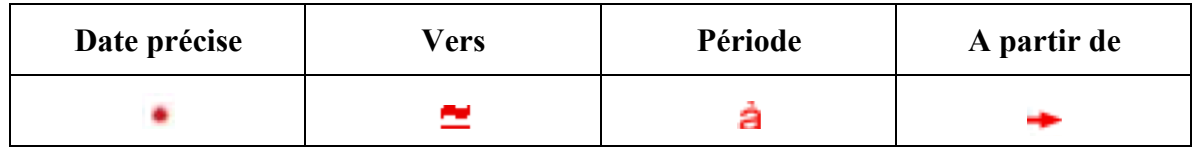

• Si l'événement est une période, la date de fin de période apparaît dans un rectangle blanc :

Date de fin de période  $\longrightarrow$  500 av. J.-C : Débuts de la culture Paracas ?  $\longleftarrow$  Icône « mots-clé sur la cote sud du Pérou; phase Paracas Cavernas caractérisée par la présence **International de la déplique de la déplique de déplique \***<br>
Treusées dans le sol (cavernas), contenant des momies.<br>  $\bullet$  4 Leone de déplique \*

- Il est possible de « déplier » cette période en cliquant sur une icône de dépliage.
- Une icône spéciale permet d'accéder à certains mots clés de l'événement, eux-mêmes permettant d'accéder aux articles du L5 ou du THEMATICA correspondants.

### **6.2.4. Les médias :**

Très classiquement, il sont situés dans une bande réservée à cet effet, à la droite des événements auxquels ils sont associés. Leur affichage devra être optionnel.

# **6.3. FONCTIONNALITES GENERALES**

### **6.3.1. Navigation verticale dans la Time Line**

La navigation verticale dans la Time Line est tout simplement assurée par l'utilisation d'un très classique ascenseur vertical, auquel est rajouté les boutons suivants :

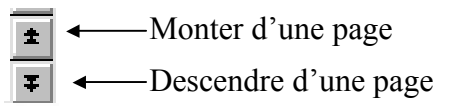

Alors que les classiques boutons *Monter* et *Descendre* de l'ascenseur, permettent un déplacement continu vers, respectivement, le haut et le bas les deux boutons précédents permettent un déplacement **par saut** sur la Time line.

- le bouton  $\blacksquare$  permet de se déplacer dans la Time line en faisant des sauts d'une hauteur de page vers le passé (haut).
	- ⇒ Très exactement, et afin de garder de la lisibilité à la navigation verticale, l'événement se trouvant tout en haut de l'écran, se retrouve tout en bas après l'appui sur ce bouton
- le bouton  $\overline{\bullet}$  permet de se déplacer la Time en faisant des sauts d'une hauteur de page vers le futur (bas) :
	- ⇒ Très exactement, et afin de garder de la lisibilité à la navigation verticale, l'événement se trouvant tout en bas de l'écran, se retrouve tout en haut après l'appui sur ce bouton

L'ascenseur lui-même peut être utilisé en direct avec la souris. **Comme dans Word** :

- on place la souris sur l'ascenseur,
- on clique gauche et on maintient le click pendant le déplacement de l'ascenseur,
- une bulle info est associée à l'ascenseur tant qu'il est manipulé indiquant la date (ou mieux la période) correspondant au positionnement de l'ascenseur,
- Attention : on ne change de page que quand l'ascenseur est libéré (i.e. quand le click gauche est relâché).

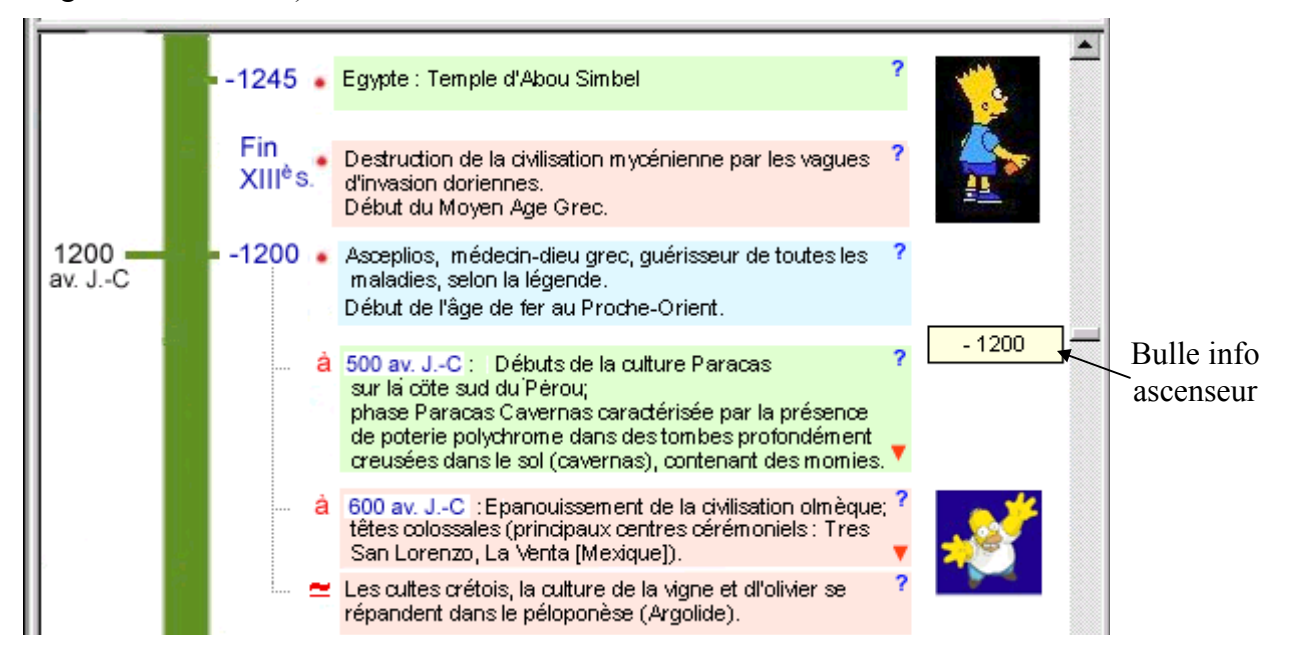

### **6.3.2. Accès aux mots-clés d'un événement**

#### 6.3.2.1.Rappel de la problématique

Chaque événement de la Time Line est associé à :

- des codes : catégories, disciplines, zones géographiques, nature de l'événement
- des mots clés : de 1 à 5 suivant les cas. Ils reprennent très souvent les codes précédents, voire des mots inclus dans le libellé de l'événement, éventuellement dans une forme fléchie ( eg. *Assyrie* pour *Assyriens*).

On peut vouloir accéder aux articles du L5 correspondant à ces mots-clés. Il faut cependant faire attention à ce qu'aucun mot de langue ne viennent *bruiter* cette liste d'articles candidats. On ne garde donc dans la liste de mots-clés (issus des mots clés, voire des zones géographiques) que :

- les noms propres dont on sait qu'il existe une entrée dans VOX ou à défaut, un article indexé par celui-ci, voire un article contenant la chaîne de caractère,
- les noms communs qui dispose d'un code discipline autre que « langue ».

Ainsi, le mot-clé « *Bataille* » associé à l'événement « *Défaite de Waterloo* », ne sera-t-il pas dans la liste des mots-clés associés à cet événement, puisque il ne constitue pas en lui-même une notion encyclopédique.

### 6.3.2.2.Accès proprement dit

Pour accéder aux mots clés de l'événement on clique sur l'icône d'accès aux mots-clés :

 $\overline{?}$  — Icône « mots-clé » Egypte : Temple d'Abou Simbel

ce qui a pour effet de faire apparaître un Pull-down menu :

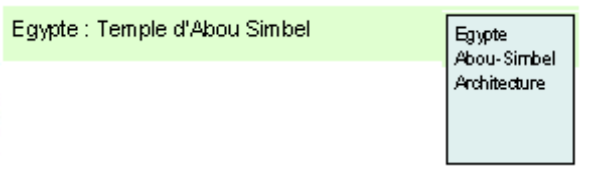

A l'intérieur duquel il suffit de choisir le mot-clé pour faire afficher **dans une fenêtre flottante** l'article du L5 correspondant (a priori le texte seulement).

*Remarque* : on aurait pu (on pourrait ?) abandonner l'idée d'une icône explicite d'accès aux mots-clés, pour mettre plutôt en avant une approche de type « menu contextuel » (sur click souris sur le pavé de l'événement.

### **6.3.3. Pliage - dépliage d'une période**

Les événements de type « période » peuvent être dépliés - i.e. on peut créer une ligne verticale entre la date de début et la date de fin afin de visualiser graphiquement sa durée, et pouvoir ainsi voir quels événements avaient lieu pendant cette période, voire quelles périodes elle intersecte.

Pour ce faire, les événements de type « période » comporte une icône permettant ce dépliage :

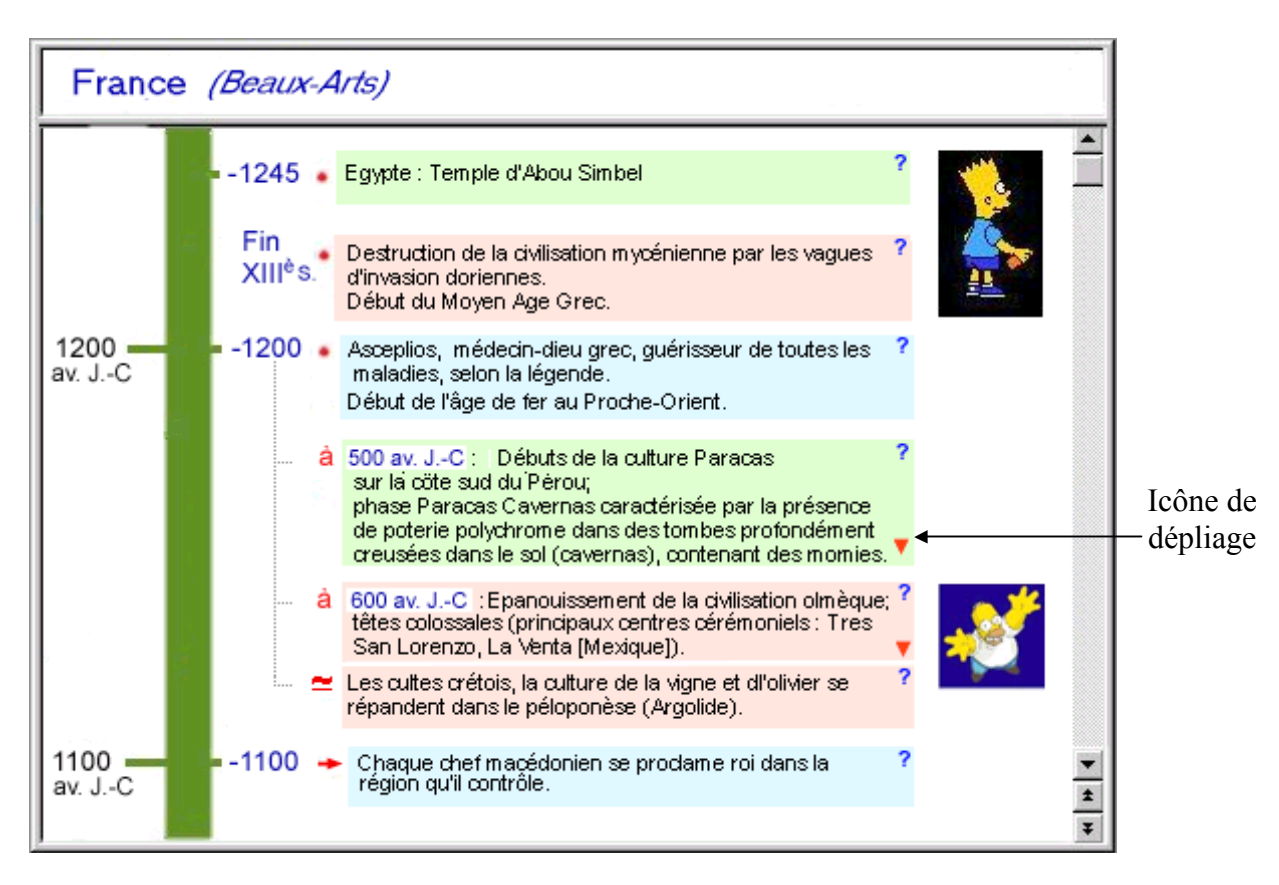

Une fois cliquée, cette icône à l'effet suivant :

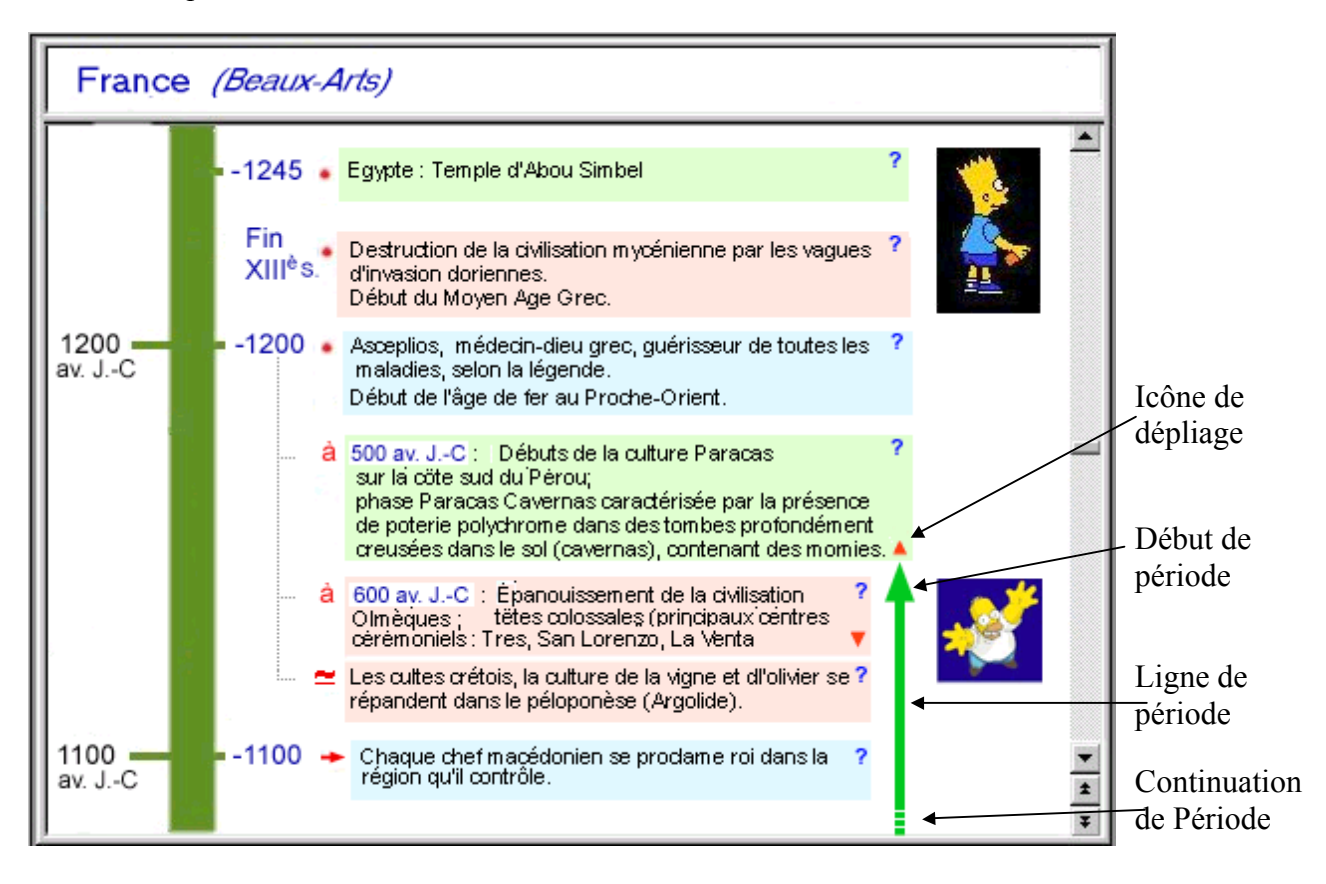

- L'icône « *déplier* » devient une icône « *plier* »  $\blacktriangle$
- Une double flèche de période de la couleur de la catégorie à laquelle appartient la période - est tracée en dessous du pavé de ladite période, en partant du coin droit du pavé. Cette flèche a un début et une fin. Le début correspond à l'événement période auquel elle est liée. La fin correspond à la position supposée, dans la Time Line, de la fin de la période
	- ⇒ A chaque extrémité de la flèche de période se trouve les pointes de flèches correspondantes (haut et bas)
	- ⇒ Quand les flèches ne sont pas visibles (i.e. quand le début ou la fin de la période ne sont pas visibles à l'écran, parce que positionnées plus haut ou plus bas dans la Time Line), on met en œuvre une mécanisme de « *trois petits points* » à l'instar de ce qui a été fait pour l'affichage des paragraphes et chapitres de VOX. La flèche est donc en gros pointillé en haut ou en bas de l'écran, indiquant que la flèche continue au deçà de l'écran.
	- ⇒ Il faut noter que ces pointillés sont **sensibles**. Il est en effet utile de pouvoir se rendre directement au début et à la fin d'une période. Il suffit pour cela de cliquer sur les pointillés de continuation haut ou bas, pour se repositionner automatiquement.
- Tous les événements compris entre les dates de cette période voient leur pavé associé rogné à droite (et en conséquence, le texte qu'ils contiennent est réarrangé). On a ainsi une vision claire et simple des recouvrements des événements avec la période.
- Une info bulle contenant le rappel des dates de début et de fin de la période et l'intégralité du texte de l'événement est associée en roll-over à la flèche d'une période. Ceci permet, dans le cas ou le début de la période n'est pas affiché à l'écran, d'en connaître le libellé :

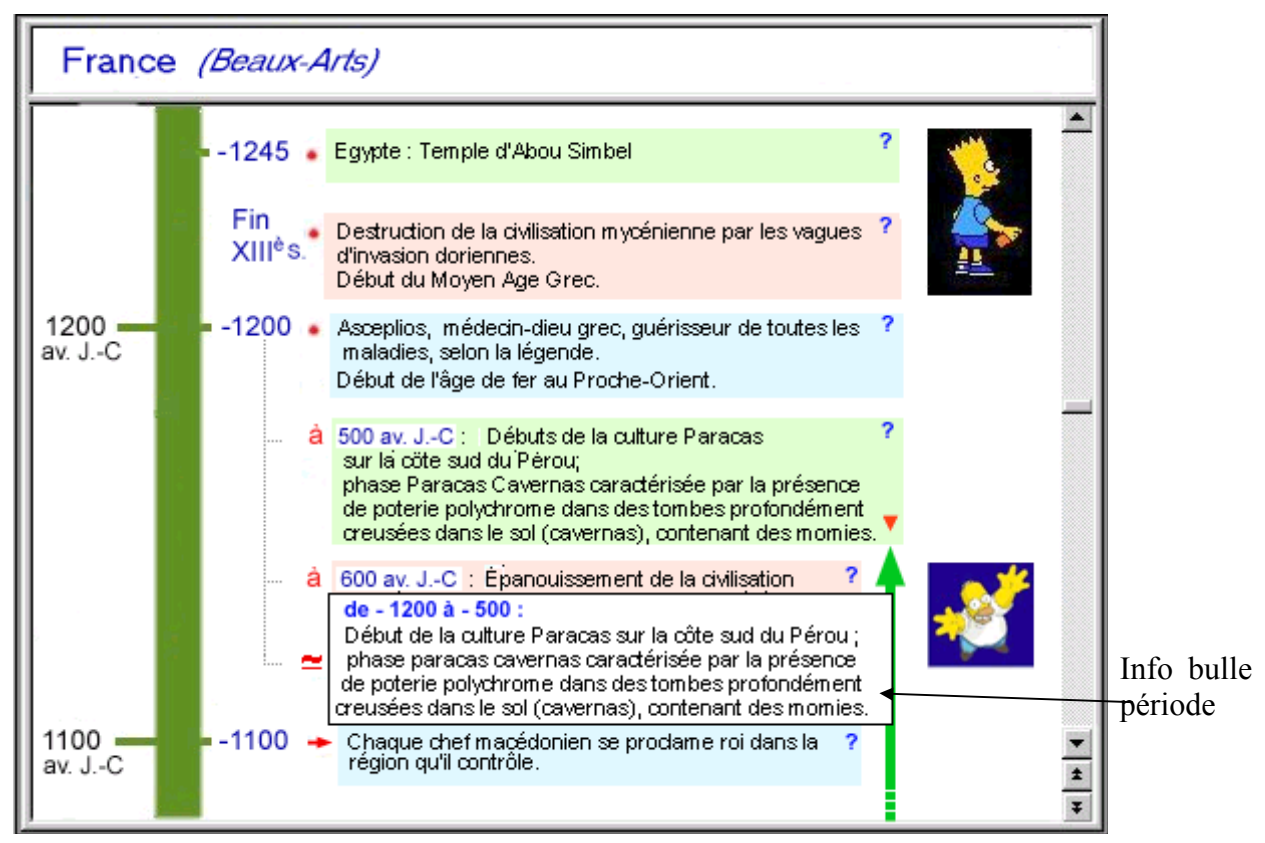

### **Notes** :

- 1. Ne sera considéré comme période « dépliable » que les périodes dont les durées sont supérieures à une certaine valeur à déterminer (10 ans ?). A noter que cette valeur pourrait être fonction de la valeur de zoom courante.
- 2. On pourra déplier ainsi un certain nombre de période s'intersectant. Reste à déterminer si on impose un nombre maximum de période pouvant s'intersecter.

### **6.3.4. Info Bulle**

Ainsi que nous l'avons déjà vu pour certains cas, des infos bulles seront disponibles sur rollover ou click dans la chronologie :

- 1. Symboles événementiels : sur roll-over ; le type de l'événement est affiché
- 2. Ascenseur : sur click gauche maintenu la date (ou la période couverte) par la page est affichée
- 3. Flèche dépliée de période : Une info bulle contenant le rappel des dates de début et de fin de la période et l'intégralité du texte de l'événement y est associée en roll-over:

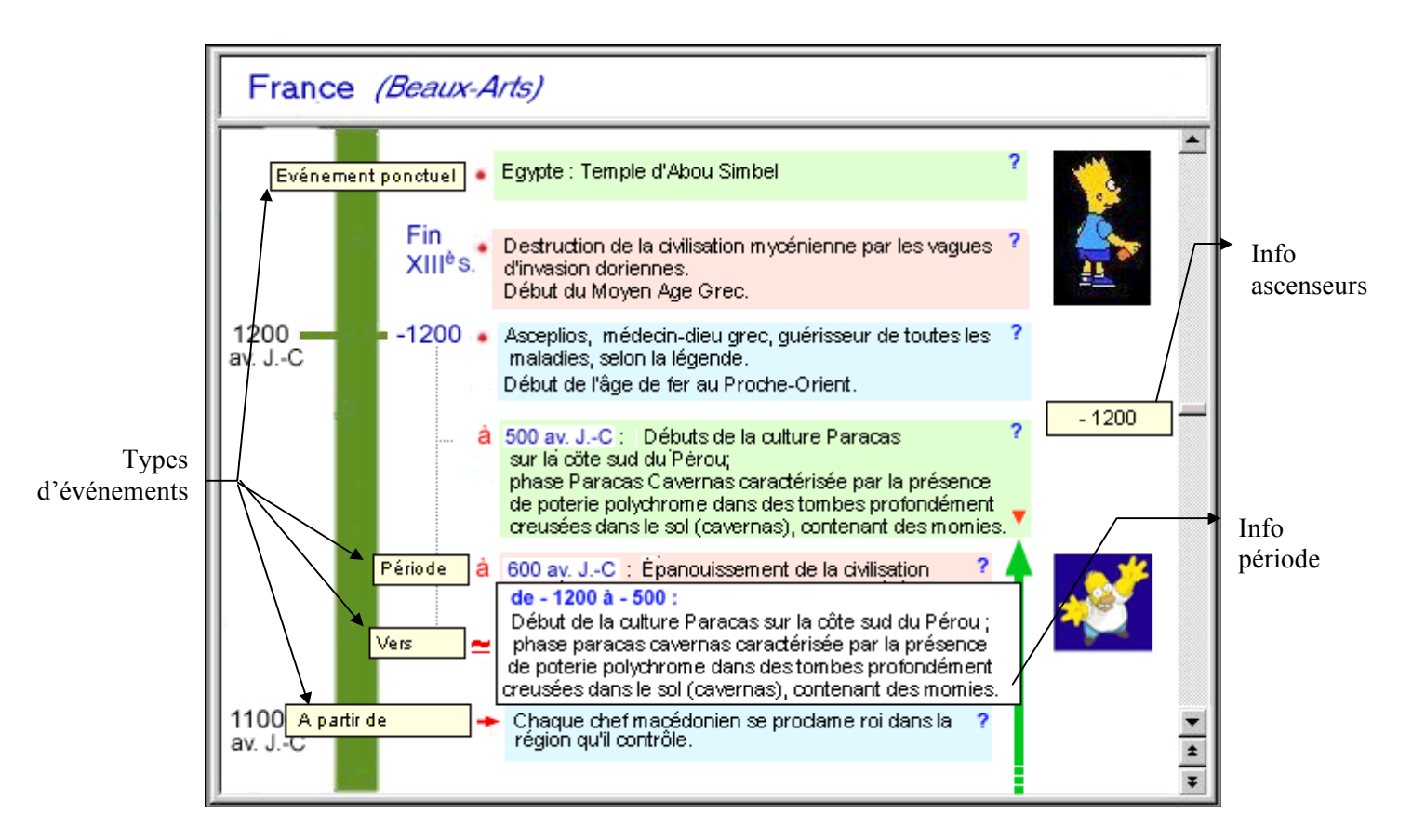

# **6.4. FONCTIONNALITES AVANCEES**

### **6.4.1. Barre de Menu**

La barre de menu se présente comme suit :

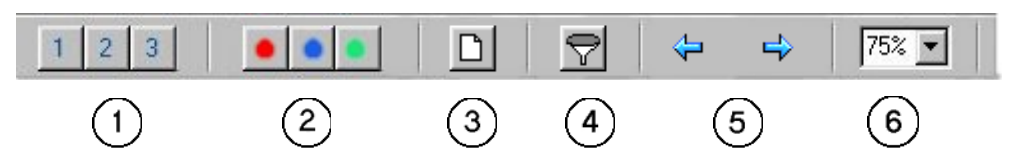

Elle est constituée :

- 1. **De 3 boutons « hiérarchiques »** : Ils permettent de visualiser les événements dont le poids « hiérarchique » est inférieur ou égal à la valeur du bouton. Rappelons que les événements sont divisés en 3 familles :
	- 1 : les 1000 événements les plus importants
	- 2 : les 600 événements importants
	- 3 : les autres événements
- 2. **De 3 boutons thématiques** : Ils permettent de visualiser les événements associés à l'un des 3 grands thèmes :
	- Arts et Culture
	- Histoire et Religions
	- Sciences et Techniques
- 3. **D'un bouton « New »** : Il permet de créer une nouvelle Time line, sur la base des critères de recherche définis par l'utilisateur.
- 4. **D'un bouton « Filtrer »** : il permet de ne visualiser que les événements correspondants aux critères de recherche de l'utilisateur.
- 5. **De deux boutons « Précédent » et « Suivant »** : Ils permettent d'accéder respectivement a l'événement précédent dans le temps, suivant dans le temps, correspondant aux critères de recherche de l'utilisateur.
- 6. **D'un Pop Up « Zoom »** : Il permet d'agrandir ou de rapetisser l'affichage de la Time Lime dans la zone d'affichage<sup>3</sup>. Attention : le zoom a un effet de filtre sur les événements affichés, en fonction de leur poids, et en particulier sur les periodes, qui pourront être dans certaines conditions de **dézoom** important - affichées sous leur forme de flèche

 $\overline{a}$ 

<sup>&</sup>lt;sup>3</sup> Il est possible que cette fonctionnalité de Zoom soit en fait générique dans Vox, auquel cas elle serait disponible directement dans la barre de menu principal de Vox et non dans la barre de menu spécifique de la Time Line

### **6.4.2. Zoom - Dézoom**

Il est possible de Zoomer et dézoomer une Time line. Ceci revient en fait à diminuer (zoom) ou augmenter (dézoom) l'échelle temporaire de la Time Line.

Ceci a une conséquence sur la nature, le nombre et la forme des événements affichés.

- 1. Suivant le niveau de dézoom, on n'affiche que les événements dont le poids dépasse une cerrtaine valeur. Il y a donc trois **seuils** de dézoom à déterminer, puisqu'il y a ttrois niveaux de pondération des événements.
- 2. De la même manière, suivant le niveau de dézoom, les périodes dont la durée est supérieure à une certaine valeur sont systématiquement affichées sous la forme de flèches temporelles. Il faut peut être considérer un autre critère - en plus de la durée - pour déterminer quelles périodes auront le privilège d'être affichées de la sorte (et pourquoi pas un critère purement éditorial).

#### **6.4.3. Filtrage**

L'utilisateur a la possibilité d'effectuer quelques opérations simples de **filtrage** sur la Time line affichée. Ces opérations sont lancées sur un simple click sur des boutons accessibles dans la barre de menu spécifique. Ils permettent de jouer à la fois sur :

- le poids des événements,
- leur catégorie,
- des critères définis par l'utilisateur.

#### 6.4.3.1.Hiérarchisation

L'utilisateur a la possibilité de visualiser les événements de la Time line courante en fonction de leur poids :

- 1 : les 1000 événements les plus importants
- 2 : les 600 événements importants
- 3 · les autres événements

Le filtrage se fait à l'aide des 3 boutons suivants :  $1\vert 2\vert 3$ 

Quand l'utilisateur clique sur l'un de ces boutons, l'affichage de la Time Line courante est modifié en conséquence. Elle n'affiche donc que les événements dont le poids est inférieur ou égal à la valeur du bouton cliqué.

#### *Remarques* :

- Il s'agit de boutons exclusifs (un seul bouton enfoncé à la fois).
- Par défaut, c'est le bouton 3 qui est enfoncé.

#### 6.4.3.2.Thématisation

L'utilisateur a la possibilité de visualiser les événements de la Time Line courante en fonction de leur catégorie :

- Arts et Culture
- Histoire et Religions
- Sciences et Techniques

Le filtrage se fait à l'aide des 3 boutons suivants :

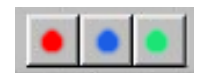

Chacun de ces boutons correspond à une des 3 catégories. L'association visuelle se fera à l'aide des codes sémantiques (bullets, icônes, couleur) évoqués précédemment) caractérisant ladite catégorie.

Quand l'utilisateur clique sur l'un de ces boutons, l'affichage de la Time Line courante est modifié en conséquence. Elle n'affiche donc que les événements appartenant à la catégorie du bouton poussé.

Inversement, quand on déclique un bouton (non poussé), les événements associés à cette catégories, et qui étaient jusqu'à présent affichés, ne le sont plus.

#### *Remarques* :

- Il s'agit de boutons non-exclusifs (plusieurs boutons, peuvent être enfoncés à la fois).
- Par défaut, les 3 boutons sont enfoncés.
- Au moins un bouton est enfoncé

#### 6.4.3.3. Filtre défini par l'utilisateur

Ainsi qu'il est expliqué en 6.5.3, l'utilisateur a la possibilité de rechercher les événements correspondant à des critères de recherche défini par lui, via les mécanismes de recherche décrits en 7.

Il a donc la possibilité s'il le désire de ne visualiser que les événements correspondants.

Il dispose pour ce faire de  $\nabla$ l'icône :

Quand cette icône est cliquée, l'affichage de la Time Line courante est modifié en conséquence. Seuls les événements correspondants à ces critères de recherches sont visibles

**Inversement**, quand ce bouton est **décliqué**, le contexte général (modulo les autres filtres en cours) est restitué.

### **6.4.4. Recherche**

L'utilisateur a la possibilité de chercher - parmi les événements de la Time Line courante - les événements correspondant à des critères de recherches définis par celui-ci. (**voir chapitre 7 pour de plus amples détails sur la manière dont la recherche s'effectue**)

#### 6.4.4.1.Définition des critères de recherche

Pour définir ces critères de recherche, l'utilisateur se sert simplement du champ de saisie général de l'arbre de la connaissance de VOX.

Une fois la recherche lancée, l'affichage de la Time line se modifie, en **positionnant au milieu de la page le premier événement**  $(1<sup>er</sup>$  dans le temps, il s'entend) satisfaisant ces critères, et en le **surlignant** d'une manière ou d'une autre.

L'utilisateur, peut ensuite passer d'un événement à un autre en utilisant respectivement les boutons :

- $\leftarrow$  : précédent permet d'aller à l'événement précédent, satisfaisant aux critères de recherche
- $\Rightarrow$ : suivant permet d'aller à l'événement suivant, satisfaisant aux critères de recherche

*Remarques* : Quand aucun critère de recherche n'a été défini, ou quand il n'y pas d'événements précédent, (respectivement suivant) les boutons correspondant sont grisés et inactifs :

- $\left| \leftarrow \right|$ : précédent inactif.
- $\Rightarrow$  suivant inactif.

# **6.4.5. Création d'une Time line personnalisée**

Une fois que l'utilisateur à mis en œuvre ses filtres - qu'ils soient natifs ou définis par l'utilisateur, il a la possibilité de réduire définitivement la Time line aux événements filtrés.

Pour ce faire, il dispose - dans la barre de menu spécifique à la Time Line - de l'icône **new** :

# $\Box$

Une fois cliquée, les critères de filtrage deviennent des caractéristiques fixes de la Time Line.

Deux cas de figures se présentent :

### 6.4.5.1.Il existe déjà une Time Line correspondant à ces critères

*Exemple* : Avant de cliquer sur l'icône **new** :

- La Time Line courante est **Time Line** (chronologie Universelle)
- le critère de filtrage est **France**

Après avoir cliquer sur **new** :

- La Time Line courante est **France, avec un positionnement dans l'arbre de la connaissance suivant :**
	- ♦ *Time Line*
		- ♦ *Zone géographiques*
			- ♦ *France*

### 6.4.5.2.Il n'existe pas de Time Line correspondant à ces critères

Dans ce cas, cette Time line est dynamiquement créée :

• **Son nom est construit** à partir du **nom de la chronologie de référence** dont elle est issue, auquel viennent se rajouter **tous les critères supplémentaires** de filtrage (natifs ou définis par l'utilisateur).

*Exemple* : l'intitulé de la Time line courante est : **France** (*Beaux Arts*)

⇒ la chronologie de référence est : **France**

⇒ les critères de filtrage sont : **Beaux-arts**

Après avoir cliqué sur **new** : l'intitulé de la Time line courante est : **France - Beaux Arts**

- ⇒ la chronologie de référence est : **France - Beaux Arts**
- ⇒ il n'y a pas de critère de filtrage.

# **7. MECANISME DE RECHERCHE DANS UNE TIME LINE**

L'utilisateur a la possibilité de chercher

- dans tout VOX
- dans la Time Line courante

tous les événements correspondant à des critères de recherches.

### **7.1. SAISIE DES CRITERES DE RECHERCHE**

Pour définir ces critères de recherche, l'utilisateur se sert simplement du champ de recherche général de l'arbre de la connaissance de VOX.

Il peut, à l'aide d'opérateurs booléens, définir plusieurs critères de recherche.

*Exemples* :

- Allemagne et beaux-arts : tous les événements liés à l'Allemagne et aux beauxarts
- France, Allemagne, Religion : tous les événements liant la France, l'Allemagne, et les religions

### **7.2. FONCTIONNEMENT DE LA RECHERCHE**

Pour mener sa recherche, le moteur va :

- D'abord exploiter **le nom** et la **structuration** de la Time line, qui dispose déjà d'une codification précise. Il cherchera l'occurrence des mots de la saisie dans les codes suivants :
	- ⇒ Pays ou zones géographiques : champ PAYC
	- ⇒ Thèmes et Disciplines : champ DISC
	- ⇒ Nature de l'événement : champ NAT\_EV
	- ⇒ Mots clés : champ MOT.CLE

### **La recherche s'effectuera d'abord sur le nom, puis sur les codes.**

- Si une **date a été saisie** (et dans la mesure où le moteur de recherche saura l'identifier en tant que telle) : celle-ci va être comparée successivement aux champs :
	- ⇒ Date d'affichage : champ DATE
	- ⇒ Date numérique : champ DATE\_N

*Une marge d'erreur (ou plutôt un rayon) sera utilisée pour rechercher la date la plus proche. Ce rayon d'erreur devra d'ailleurs être fonction de la période à laquelle se réfère la date (il est évident que dans les temps préhistorique, il s'agit de milliers voire millions d'années, alors que pour la période moderne, il s'agira de quelques années seulement).*

• Et en cas **d'échec** seulement, le moteur effectuera une **recherche full texte** dans le champ TXT.

### **7.3. POSITIONNEMENT DANS L'ARBRE DE CONNAISSANCE APRES LA RECHERCHE**

Suivant que l'utilisateur est positionné ou non dans le contexte de la chronologie, les comportements seront différents. On a déjà évoqué en 6.4.2 et 6.4.3 les comportements de la recherche dans le contexte d'une chronologie. On décrira ici les comportements de cette recherche quand elle s'effectue dans VOX en entier.

### **7.3.1. Recherche générale dans VOX (Index)**

Dans ce cas, l'utilisateur recherche dans tout VOX l'ensemble des documents - chronologie comprise - satisfaisant les critères qu'il a défini. Deux cas de figure se présentent :

#### 7.3.1.1. Il existe un dossier chronologie préexistant correspondant à ces critères

*Exemple* :

Le critère saisi est :

• France

pour lequel il existe déjà un dossier « chronologie ».

Le dossier résultat de la recherche de l'utilisateur - qui est devenu le dossier courant comprendra alors naturellement le dossier « chronologie » **France** préexistant.

### 7.3.1.2. Il existe un dossier chronologie préexistant correspondant **partiellement** à ces critères

*Exemple* :

Le critère saisi est :

• France et beaux-arts

pour lequel il n'existe pas de dossier « chronologie » se limitant à ces critères.

Dans ce cas, le moteur recherche - en utilisant l'ordre dans lequel apparaissent les critères de recherche dans le champ de saisie - la première chronologie couvrant le maximum de critères (dans le cas présent, la chronologie **France**), appelée **« chronologie de référence »..**

*Remarque* : il existe la plupart du temps un tel dossier « chronologie », la chronologie de référence étant alors la Time line Universelle (racine de la chronologie).

Un nouveau dossier « chronologie » construit à partir de ce dernier (en fait une copie) est situé dans le dossier résultat de la recherche dont le libellé explicite les critères de recherche :

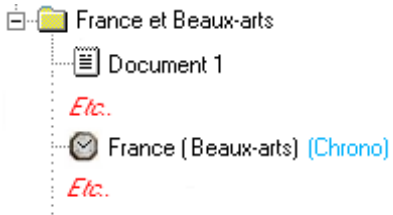

Son nom est cependant constitué des champs suivants :

- l'ensemble des critères ayant satisfait à la recherche (ici **France**)
- l'ensemble des autres critères apparaissent entre parenthèses (ici **beaux-arts**).

Le contenu du dossier correspondant est en fait constitué de **tous** les événements de la « **chronologie de référence** » (ici tous les événements de la chronologie **France**).

Comme vu en 6.4.3, (recherche d'événements satisfaisant certains critères au sein d'une « chronologie »), les critères situés entre parenthèses dans le nom du dossier résultat correspondent en fait exactement à des critères de recherche sur la chronologie de référence.

Ainsi l'écran de l'exemple courant se présente-t-il de la manière suivante :

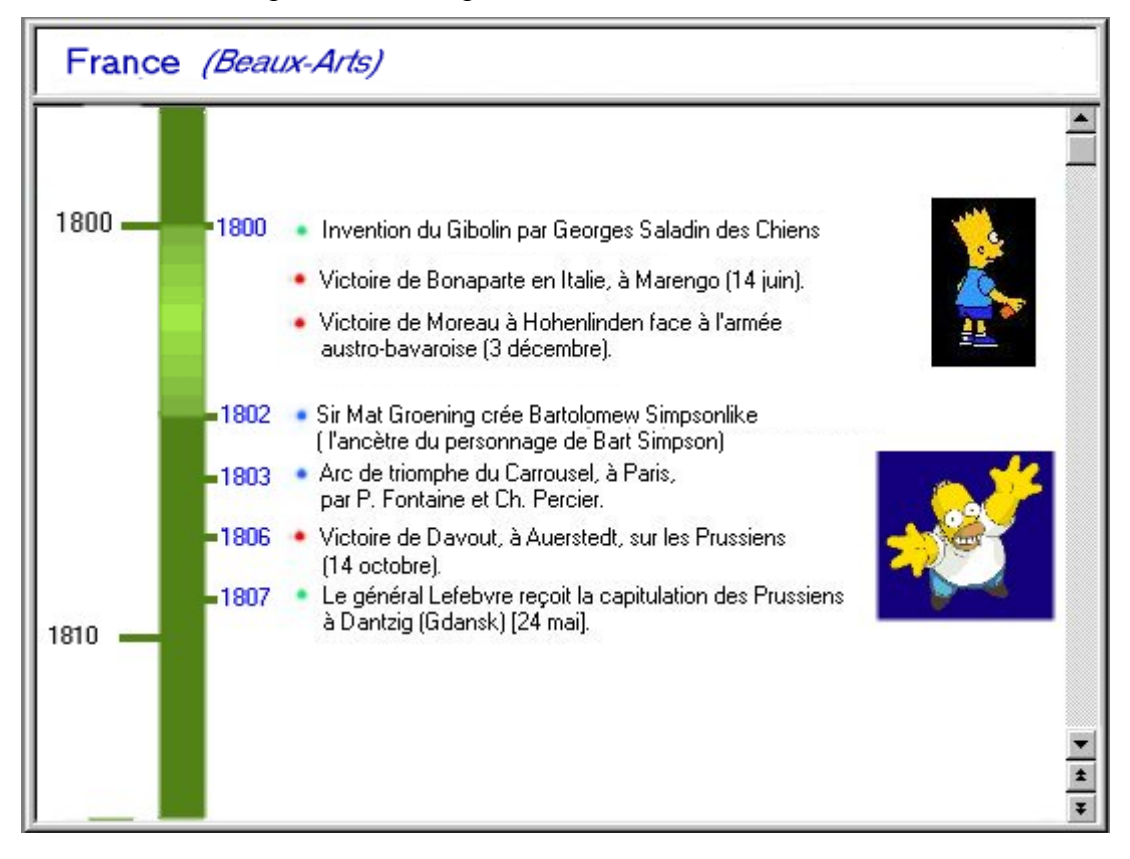

# **8. ANNEXE 1 : PROPOSITION DE STRUCTURATION PAR ZONES GEOGRAPHIQUE**

On trouvera ci-après une proposition - **qu'il faut valider éditorialement** - de regroupement des codes pays par zone géographique.

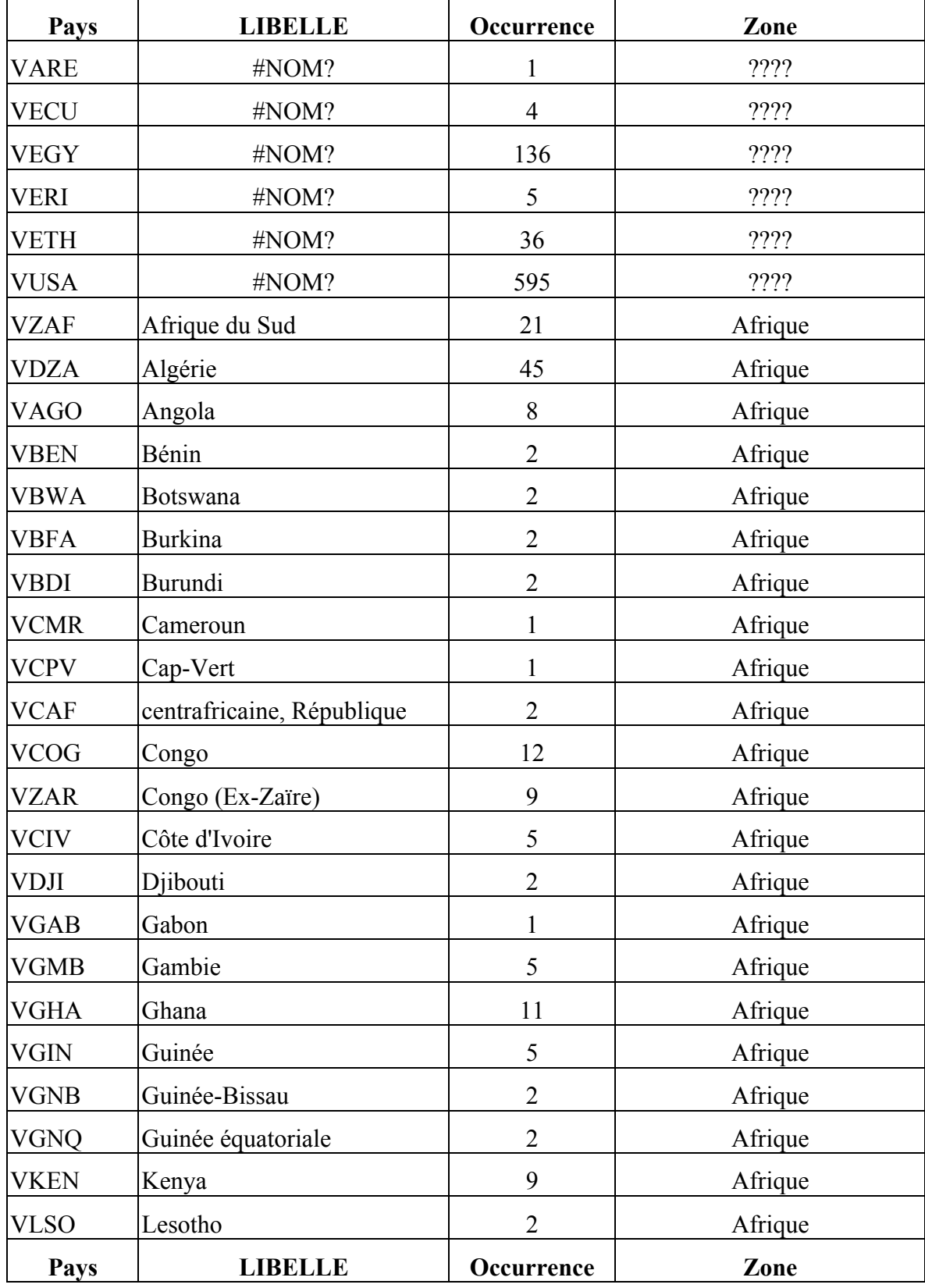

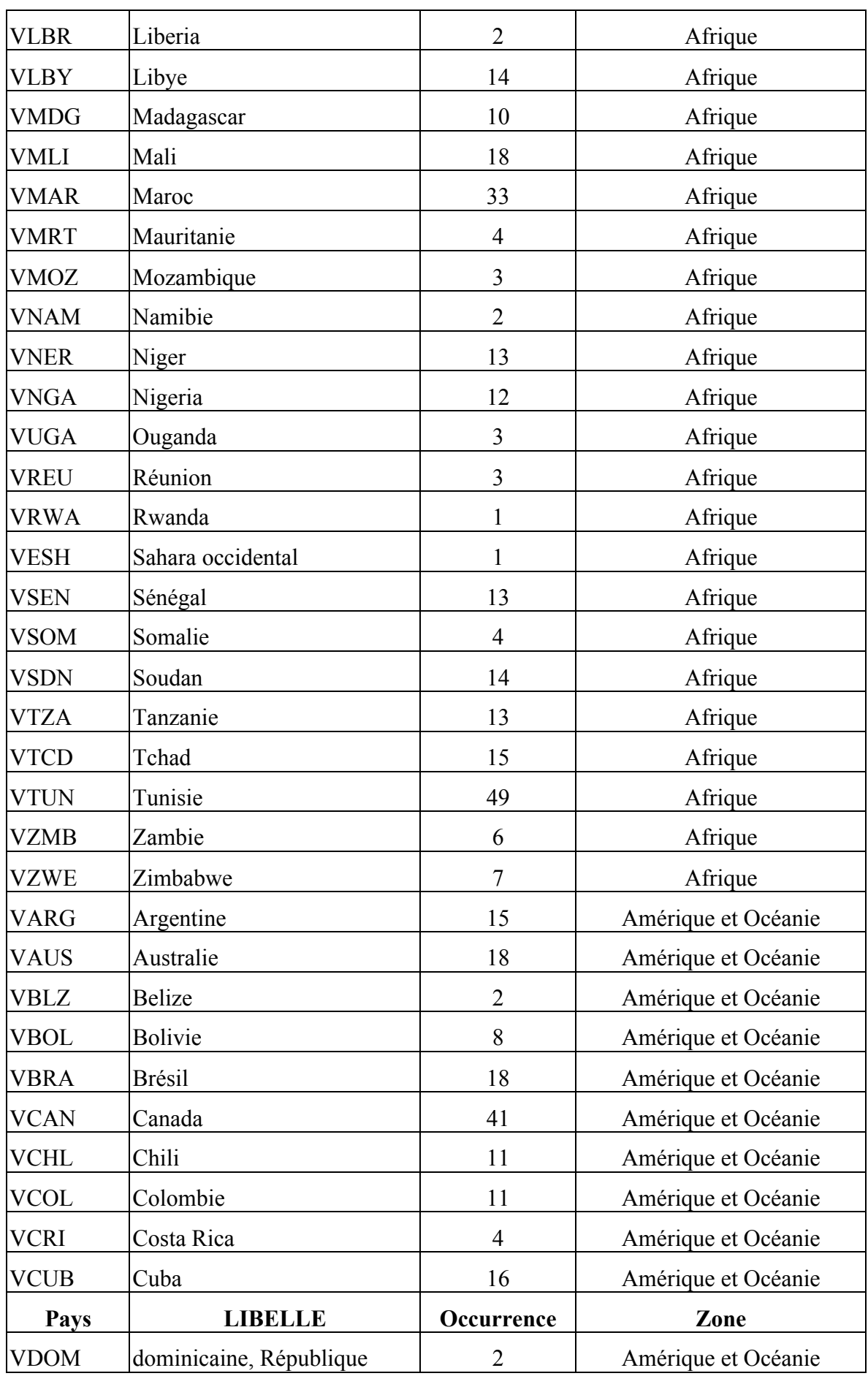

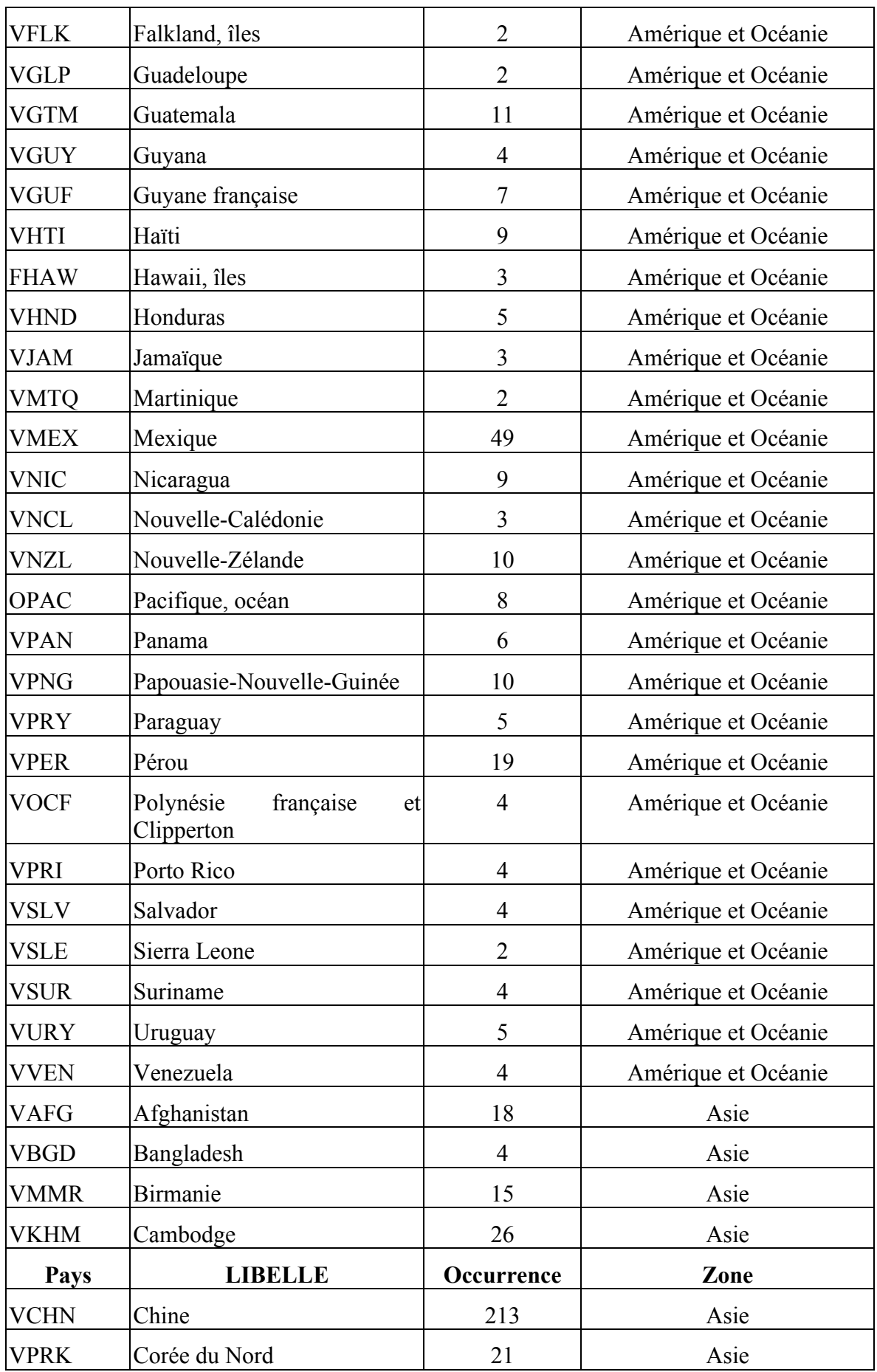

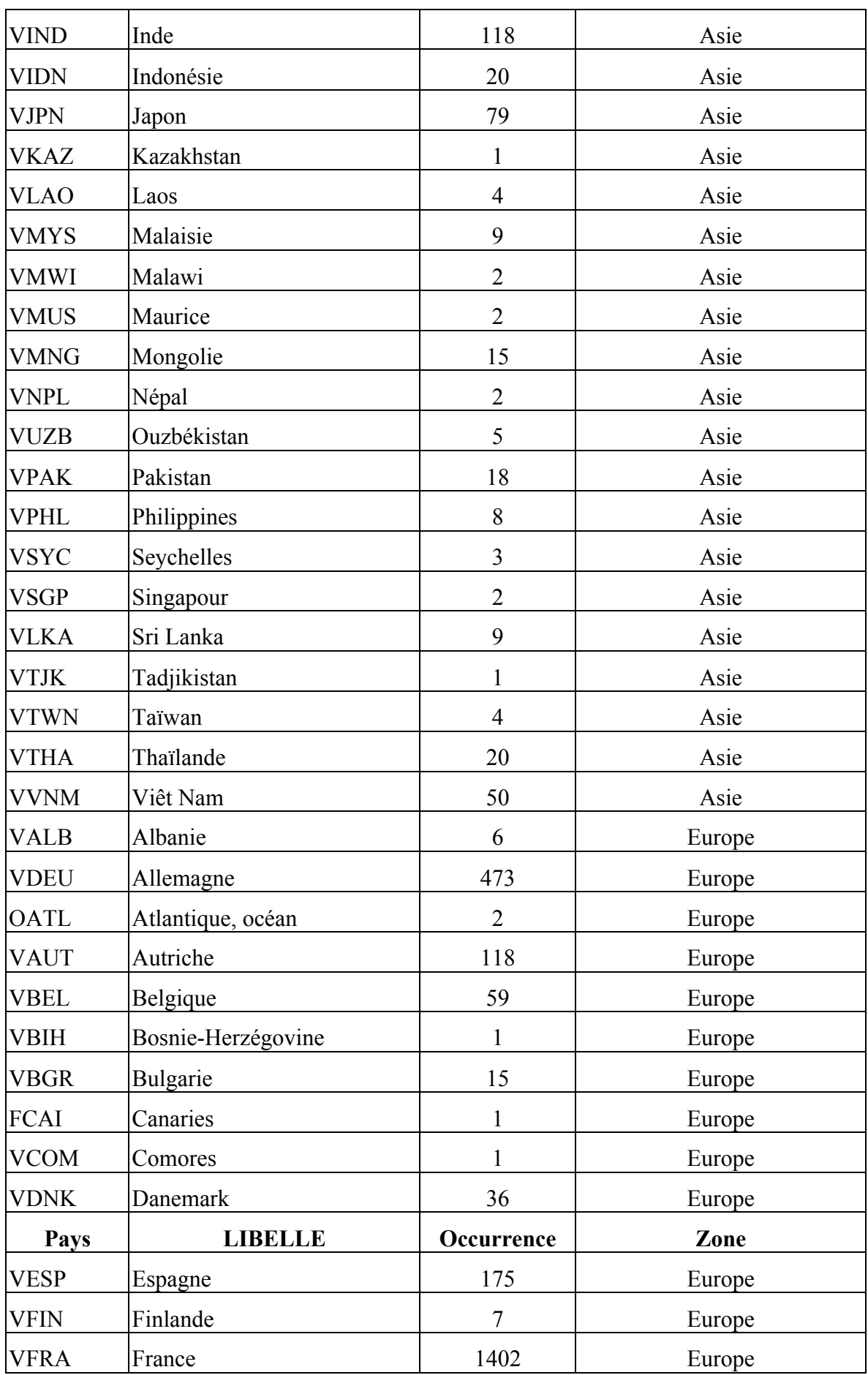

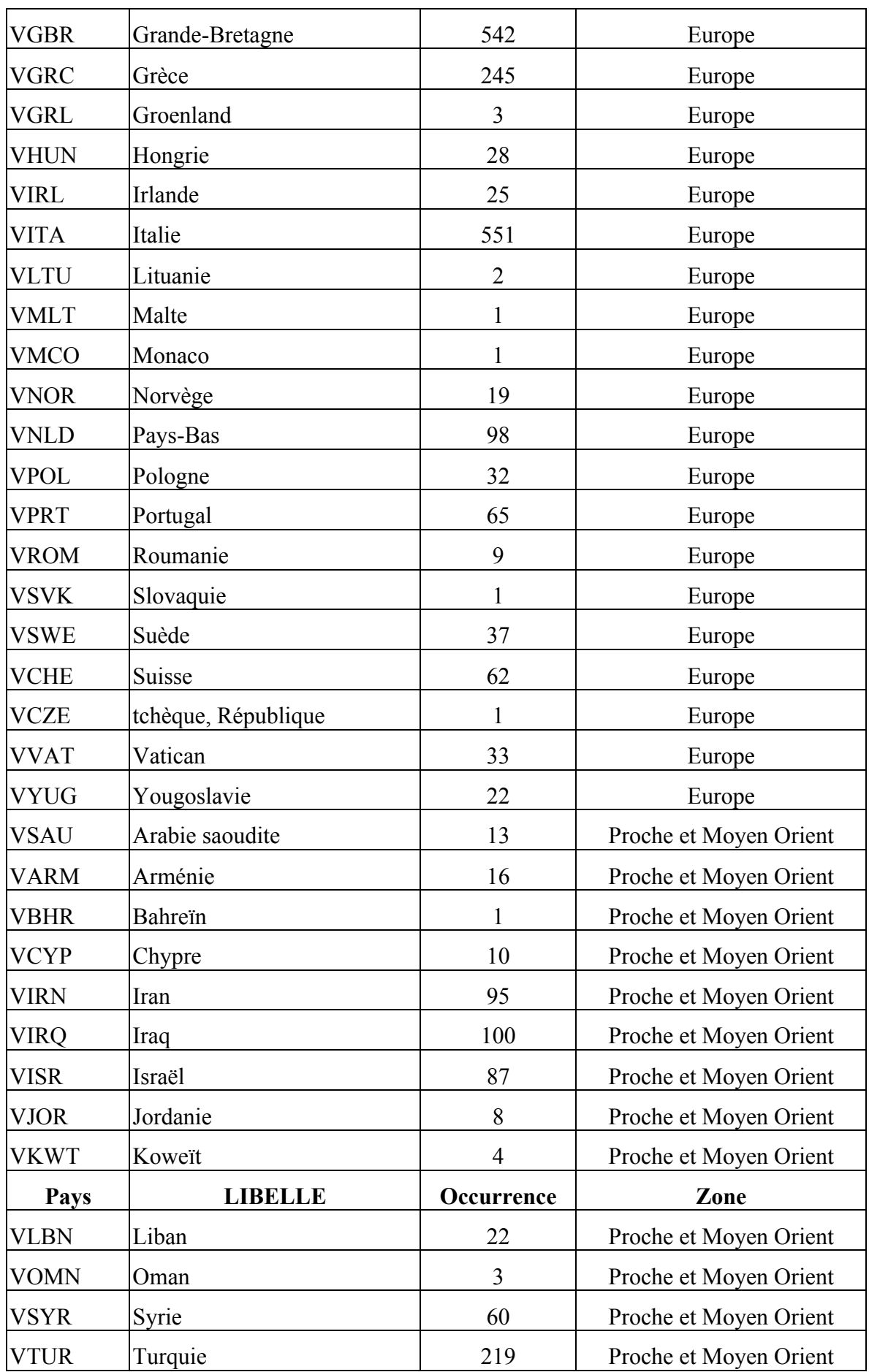

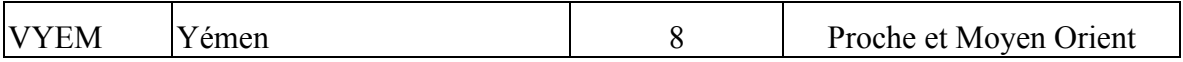

# **9. ANNEXE 2 : PROPOSITION DE REGROUPEMENT PAR CODE « NATURE DE L'EVENEMENT »**

On trouvera ci-après une proposition de regroupement par code « nature d'événement ». Elle a été faite d'après les instances des codes des événements réellement contenus dans la Time Line. On s'est en fait contenté de recréer les sur-catégorie (code XX ?) quand celles-ci n'existaient pas.

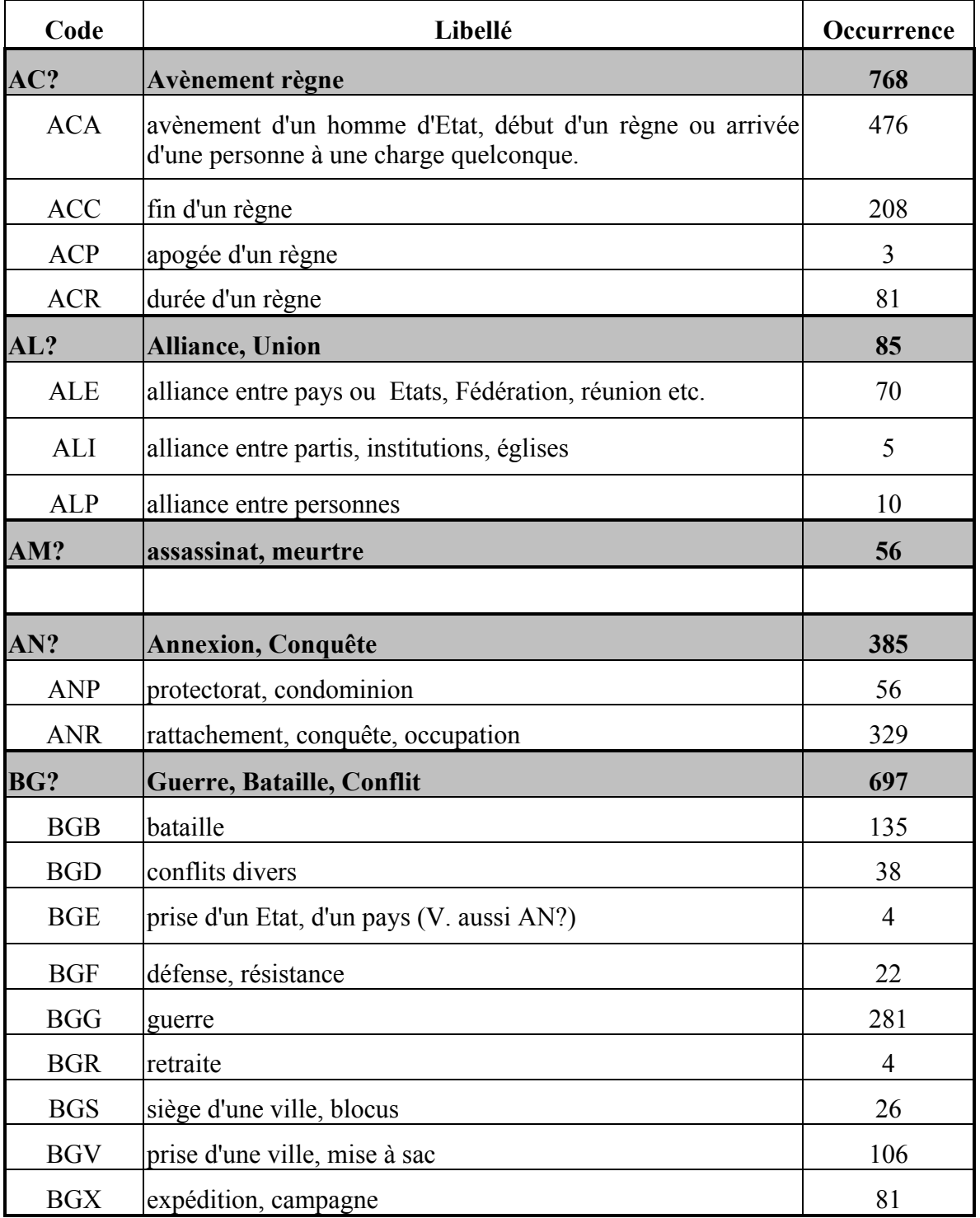

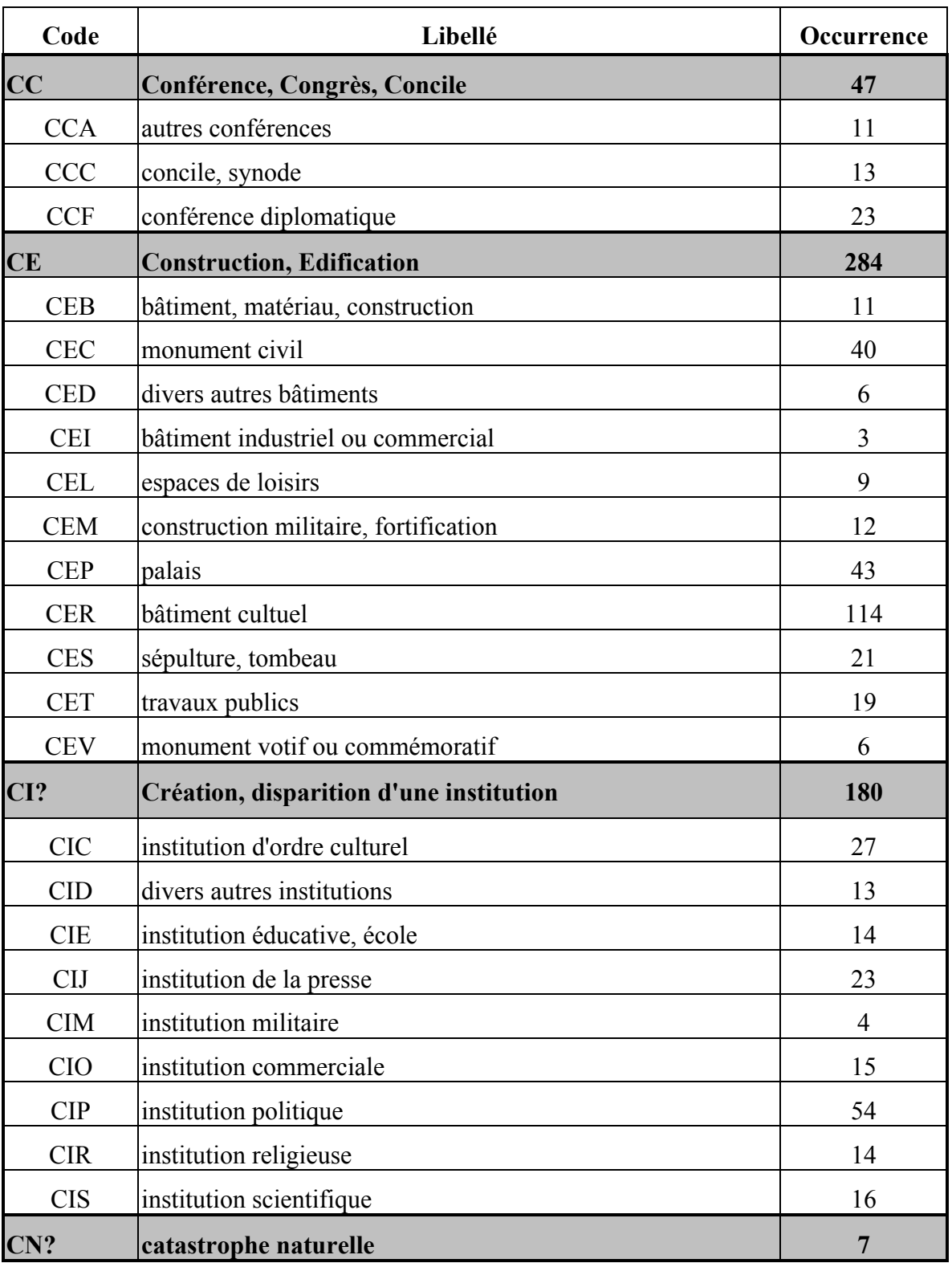

![](_page_55_Picture_206.jpeg)

![](_page_56_Picture_211.jpeg)

![](_page_57_Picture_206.jpeg)

![](_page_58_Picture_250.jpeg)

![](_page_59_Picture_92.jpeg)

# **10. ANNEXE 3 : PROPOSITION DE REGROUPEMENT DES DISCIPLINES PAR ZONES THEMATIQUES**

Nous proposons ici un regroupement des codes disciplines (par grande catégorie, i.e. en ne se référant qu'à la première lettre du code discipline des événements de la base ; on ne voir donc pas dans ce 1<sup>er</sup> tableau l'ensemble des instances possibles des codes disciplines des événements de la base. Il reste bien évidemment à le valider éditorialement.

Il est nécessaire de se poser quelques questions éditoriales pour construire cette partie de l'arborescence de la Time Line.

- 1. Faut-il coller à la lettre pour nommer les Time line discipline aux libellés officiels des codes disciplines ?
- 2. Ne pourrait-on pas regrouper certains catégories entre elle, en les agrégeant par exemple à leur catégories mères ?
- 3. Est-il opportun de créer des « Time line » pour des disciplines (ou sous disciplines) pour lesquelles il n'existe que très peu d'événements associés comme par exemple :
	- activités ménagères, art et soin du corps : 1 événement !
	- activités physiques et récréatives 3 événements !

![](_page_60_Picture_290.jpeg)

![](_page_61_Picture_116.jpeg)